# Dell Inspiron 5423 **Kezelési kézikönyv**

**Számítógép modell: Inspiron 5423 Szabályozó modell: P35G | Szabályozó típus: P35G001**

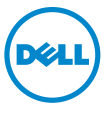

# **Megjegyzések, figyelmeztetések és "Vigyázat" üzenetek**

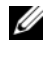

**MEGJEGYZÉS:** A MEGJEGYZÉSEK a számítógép biztonságosabb és hatékonyabb használatát elősegítő fontos tudnivalókat tartalmaznak.

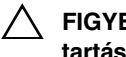

**FIGYELMEZTETÉS: A FIGYELMEZTETÉSEK az utasítások be nem tartása esetén esetlegesen bekövetkez**ő **hardversérülés vagy adatvesztés veszélyére hívják fel a figyelmet.**

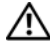

**VIGYÁZAT! A VIGYÁZAT jelzés az esetleges tárgyi vagy személyi sérülés, illetve életveszély lehet**ő**ségére hívja fel a figyelmet.**

\_\_\_\_\_\_\_\_\_\_\_\_\_\_\_\_\_\_\_\_

**2012 - 10 Mód. A01**

<sup>© 2012</sup> Dell Inc.

A szövegben előforduló védjegyek: a Dell™, a DELL logó és az Inspiron™ a Dell Inc. védjegyei; A Microsoft®, a Windows® és a Windows Start gomb embléma a Microsoft Corporation Egyesült Államokban és/vagy más országokban bejegyzett védjegye; a Bluetooth® bejegyzett védjegy a Bluetooth SIG Inc. tulajdona, amelyet a Dell Inc. az engedélyével használ.

# **Tartalomjegyzék**

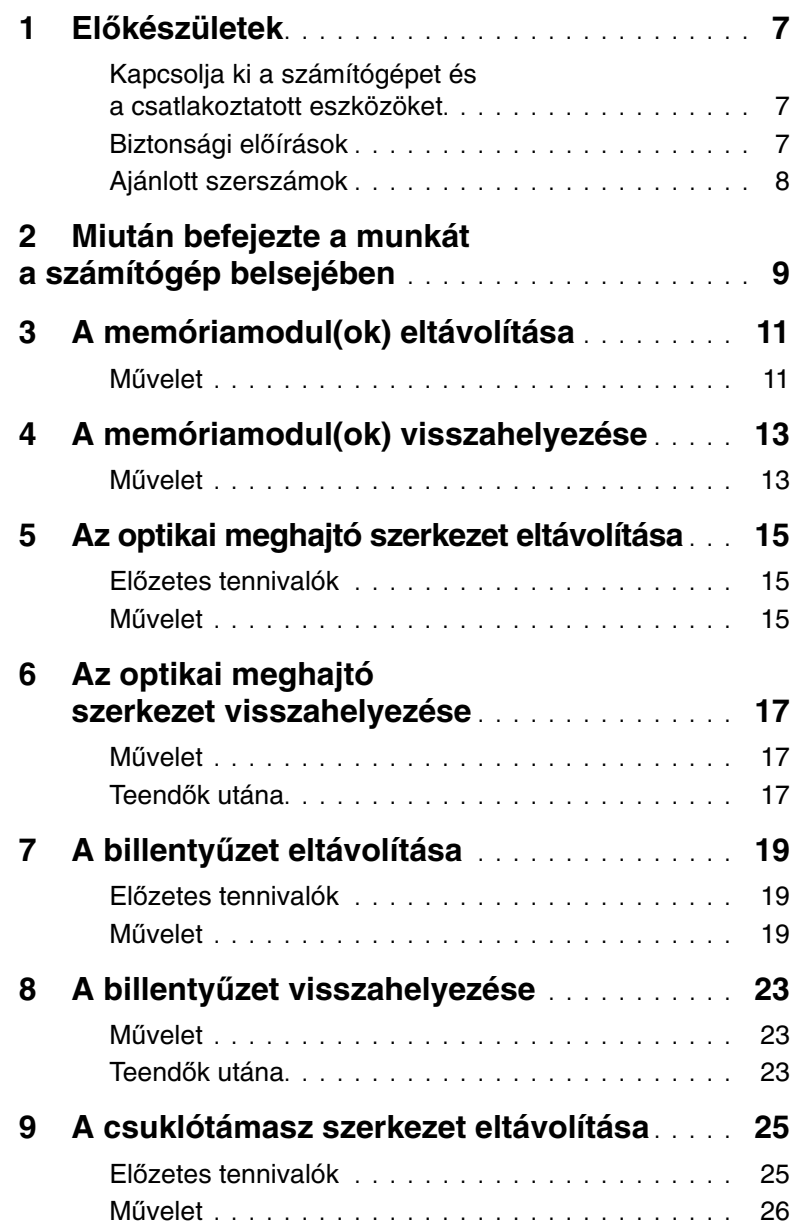

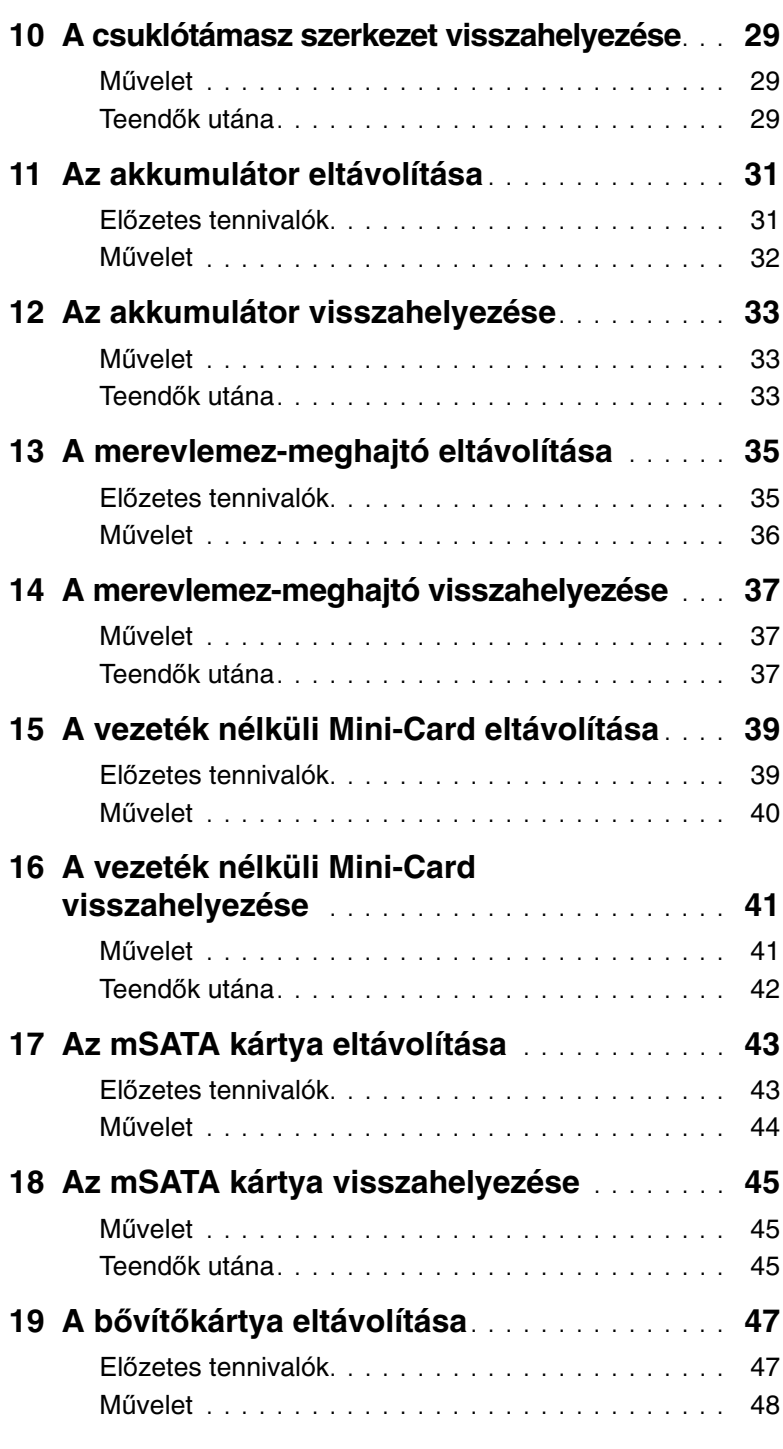

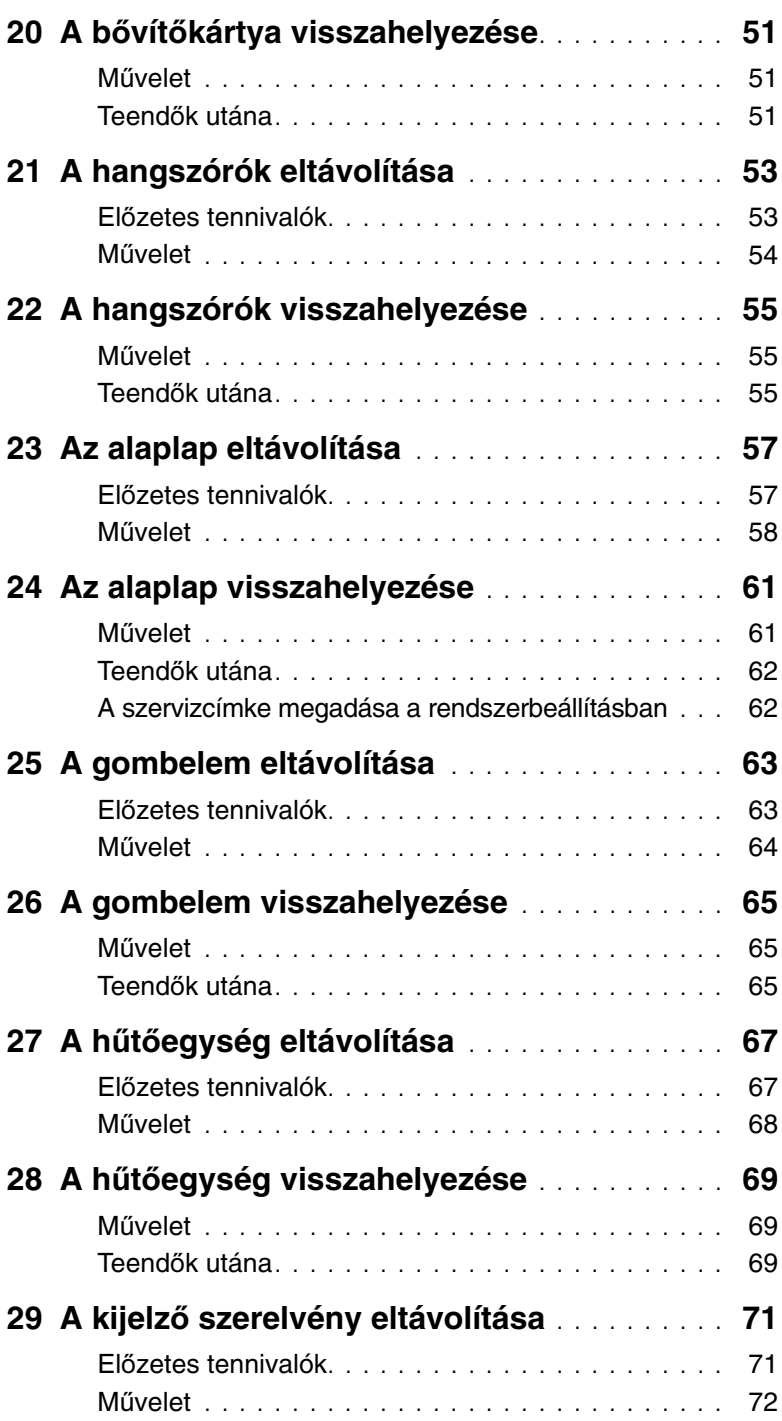

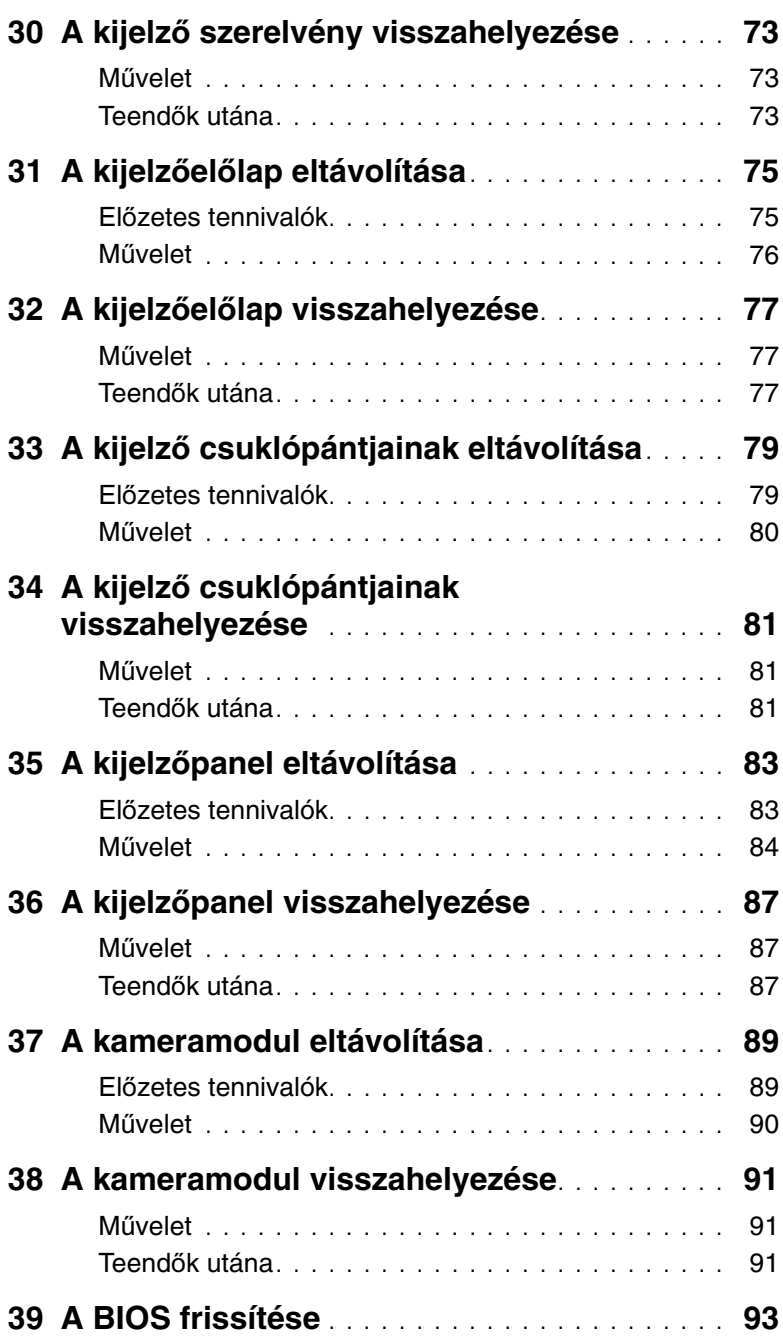

### <span id="page-6-3"></span><span id="page-6-1"></span><span id="page-6-0"></span>**Kapcsolja ki a számítógépet és a csatlakoztatott eszközöket**

- **FIGYELMEZTETÉS: Az adatvesztés elkerülése érdekében a számítógép kikapcsolása el**ő**tt mentsen és zárjon be minden nyitott fájlt, és lépjen ki minden futó programból.**
- 1 Mentsen és zárjon be minden nyitott fájlt, majd lépjen ki minden futó programból.
- 2 A számítógép leállításához kövesse a számítógépére telepített operációs rendszer utasításait.
	- Windows 8: Az egér mutatóját vigye a képernyő jobb felső vagy jobb alsó sarkába a szimbólumsáv megjelenítéséhez, majd kattintson a **Beállítások**<sup>→</sup> **Tápellátás**→ **Leállítás** lehetőségre.
	- Windows 7: Kattintson a **Start** ikonra, majd kattintson a **Leállítás** lehetőségre.

A Microsoft Windows lezáródik, majd a számítógép kikapcsol.

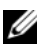

**MEGJEGYZÉS:** Ha más operációs rendszert használ, a leállítás tekintetében olvassa el az adott operációs rendszer dokumentációját.

- 3 Áramtalanítsa a számítógépet és minden csatlakoztatott eszközt.
- 4 Csatlakoztasson le a számítógépről minden telefonkábelt, hálózati kábelt és csatolt eszközt.
- 5 Az alaplap földeléséhez a bekapcsológombot nyomja meg és tartsa megnyomva 5 másodpercig, miután a számítógépet kikapcsolta.

# <span id="page-6-2"></span>**Biztonsági el**ő**írások**

Végezze el a következő óvintézkedéseket a számítógép potenciális károsodásának elkerülése és a saját biztonsága érdekében.

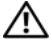

**VIGYÁZAT! A számítógép belsejében végzett munka el**ő**tt olvassa el figyelmesen a számítógéphez mellékelt biztonsági tudnivalókat. További biztonsági útmutatásokat a dell.com/regulatory\_compliance címen elérhet**ő **Megfelel**ő**ségi honlapon találhat.**

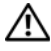

**VIGYÁZAT! Miel**ő**tt felnyitná a számítógép burkolatát vagy a paneleket, csatlakoztasson le minden tápellátást. Miután befejezte a munkát a számítógép belsejében, helyezzen vissza minden burkolatot, panelt és csavart, miel**ő**tt a készüléket tápellátáshoz csatlakoztatná.**

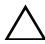

**FIGYELMEZTETÉS: A számítógép sérülésének elkerülése érdekében sima és tiszta munkafelületen dolgozzon.**

**FIGYELMEZTETÉS: A komponensek és kártyák sérülésének elkerülése érdekében a szélüknél fogja meg azokat, és ne érintse meg a t**ű**ket vagy a csatlakozókat.**

**FIGYELMEZTETÉS: Csak min**ő**sített szerviztechnikus távolíthatja el a számítógép burkolatát, és férhet hozzá a belül található alkatrészekhez. A biztonsági óvintézkedésekkel, a számítógépen belül végzett munkával és az elektrosztatikus kisüléssel szembeni védekezéssel kapcsolatos összes információ megtalálható a biztonsági el**ő**írásokban.**

**FIGYELMEZTETÉS: Miel**ő**tt bármihez is hozzányúlna a számítógép belsejében, földelje le saját testét, érintsen meg egy festetlen fémfelületet a számítógép hátulján. Munka közben id**ő**r**ő**l id**ő**re érintsen meg valamilyen festetlen fémfelületet, hogy levezesse az id**ő**közben felgy**ű**lt statikus elektromosságot, ami károsíthatná a bels**ő **alkatrészeket.**

**FIGYELMEZTETÉS: A kábelek kihúzásakor ne magát a kábelt, hanem a csatlakozót vagy a húzófület húzza. Egyes kábelek csatlakozóin zárófülek vagy szárnyas csavarok találhatók, ezeket ki kell oldania, miel**ő**tt a kábelt lecsatlakoztatná. A kábelek lecsatlakoztatásakor tartsa azokat feszesen, hogy a csatlakozó t**ű**k ne hajoljanak meg. A kábelek csatlakoztatásakor gondoskodjon arról, hogy a csatlakozók és portok iránya és helyzete megfelel**ő **legyen.**

**FIGYELMEZTETÉS: Hálózati kábel lecsatlakoztatásához el**ő**ször húzza ki a kábelt a számítógépb**ő**l, majd a kábel másik végét a hálózati eszközb**ő**l.**

**FIGYELMEZTETÉS: Ennek megnyomásával adhatja ki a médiakártya-olvasóban lév**ő **kártyát.**

# <span id="page-7-0"></span>**Ajánlott szerszámok**

A dokumentumban szereplő eljárások a következő szerszámokat igényelhetik:

- Csillagcsavarhúzó
- Műanyag pálca

# <span id="page-8-1"></span><span id="page-8-0"></span>2 **Miután befejezte a munkát a számítógép belsejében**

Miután befejezte a cserét, ellenőrizze, hogy:

- minden csavart visszahelyezett-e, és nem maradtak felhasználatlan csavarok a számítógép belsejében
- minden külső eszközt, kábelt, kártyát és más olyan alkatrészt visszacsatlakoztatott, amelyet korábban eltávolított
- csatlakoztatta a számítógépet és minden hozzá csatolt eszközt az elektromos aljzataikra

**FIGYELMEZTETÉS: Miel**ő**tt bekapcsolná a számítógépet, helyezzen vissza minden csavart, és gy**ő**z**ő**djön meg arról, hogy nem maradt felhasználatlan csavar a számítógép belsejében. Ennek elmulasztásával a számítógép károsodását okozhatja.**

#### 10 | Miután befejezte a munkát a számítógép belsejében

# <span id="page-10-4"></span><span id="page-10-0"></span>3 **A memóriamodul(ok) eltávolítása**

**VIGYÁZAT! A számítógép belsejében végzett munka el**ő**tt olvassa el a számítógép mellé kapott biztonsági tájékoztatót, és kövesse az itt található lépéseket: "El**ő**[készületek", 7. oldal.](#page-6-3) Miután befejezte a munkát a számítógép belsejében, kövesse a következ**ő **fejezet utasításait: ["Miután befejezte a munkát](#page-8-1)  [a számítógép belsejében", 9. oldal](#page-8-1). További biztonsági útmutatásokat a dell.com/regulatory\_compliance címen elérhet**ő **Megfelel**ő**ségi honlapon találhat.**

#### <span id="page-10-1"></span>**M**ű**velet**

- <span id="page-10-2"></span>1 Csukja le a kijelzőt és fordítsa a számítógépet a hátoldalával felfele.
- 2 Lazítsa meg az elveszíthetetlen csavart, amely a memóriamodul burkolatát a számítógép aljához rögzíti.
- <span id="page-10-3"></span>3 Az ujjhegyeivel emelje meg és csúsztassa ki a memóriamodul burkolatát a számítógép alján lévő nyílásból.

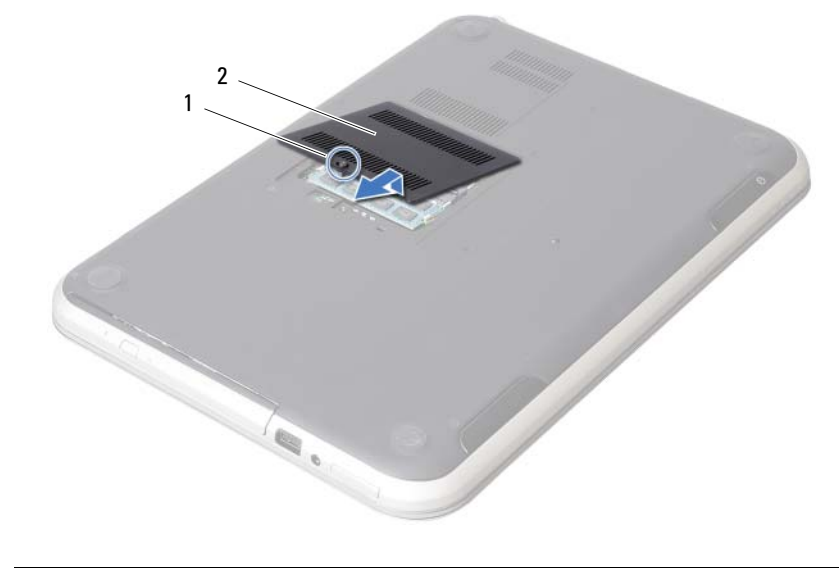

1 elveszíthetetlen csavar 2 a memóriamodul burkolata

- Ujjbeggyel húzza szét a rögzítő kapcsokat a memóriamodul mindkét végén, amíg a memóriamodul kiugrik.
- Vegye ki a memóriamodult a memóriamodul-foglalatból.

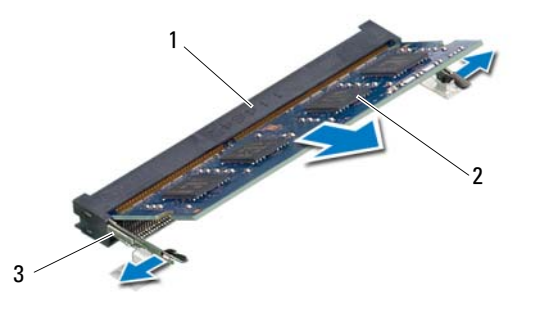

- 1 memóriamodul-foglalat 2 memóriamodul
- rögzítő kapcsok (2 db)

# <span id="page-12-4"></span><span id="page-12-0"></span>4 **A memóriamodul(ok) visszahelyezése**

**VIGYÁZAT! A számítógép belsejében végzett munka el**ő**tt olvassa el a számítógép mellé kapott biztonsági tájékoztatót, és kövesse az itt található lépéseket: "El**ő**[készületek", 7. oldal.](#page-6-3) Miután befejezte a munkát a számítógép belsejében, kövesse a következ**ő **fejezet utasításait: ["Miután befejezte a munkát](#page-8-1)  [a számítógép belsejében", 9. oldal](#page-8-1). További biztonsági útmutatásokat a dell.com/regulatory\_compliance címen elérhet**ő **Megfelel**ő**ségi honlapon találhat.**

#### <span id="page-12-1"></span>**M**ű**velet**

- 1 Illessze a memóriamodulon lévő bemetszést a memóriamodul foglalatában található fülhöz.
- 2 Csúsztassa a memóriamodult határozott mozdulattal 45 fokos szögben a csatlakozóba, és nyomja le, hogy a helyére pattanjon. Ha nem hall kattanást, vegye ki a memóriamodult, és tegye be újra.
- <span id="page-12-2"></span>3 Csúsztassa a memóriamodul burkolatán lévő füleket a számítógép alján található nyílásokba, és pattintsa a helyére a memóriamodul burkolatát.
- <span id="page-12-3"></span>4 Húzza meg az elveszíthetetlen csavart, amely a memóriamodul burkolatát a számítógép aljához rögzíti.
- 5 Kövesse a következő fejezetben olvasható utasításokat: ["Miután befejezte a munkát](#page-8-1)  [a számítógép belsejében", 9. oldal.](#page-8-1)

<span id="page-14-3"></span><span id="page-14-0"></span>**VIGYÁZAT! A számítógép belsejében végzett munka el**ő**tt olvassa el a számítógép mellé kapott biztonsági tájékoztatót, és kövesse az itt található lépéseket: "El**ő**[készületek", 7. oldal.](#page-6-3) Miután befejezte a munkát a számítógép belsejében, kövesse a következ**ő **fejezet utasításait: ["Miután befejezte a munkát](#page-8-1)  [a számítógép belsejében", 9. oldal](#page-8-1). További biztonsági útmutatásokat a dell.com/regulatory\_compliance címen elérhet**ő **Megfelel**ő**ségi honlapon találhat.**

### <span id="page-14-1"></span>**El**ő**zetes tennivalók**

Kövesse az [1. lépés](#page-10-2) - [3. lépés](#page-10-3) utasításait (lásd: ["A memóriamodul\(ok\) eltávolítása", 11. oldal\)](#page-10-4).

# <span id="page-14-2"></span>**M**ű**velet**

1 Ujjbeggyel csúsztassa ki az optikai meghajtó szerkezetet a meghajtórekeszből.

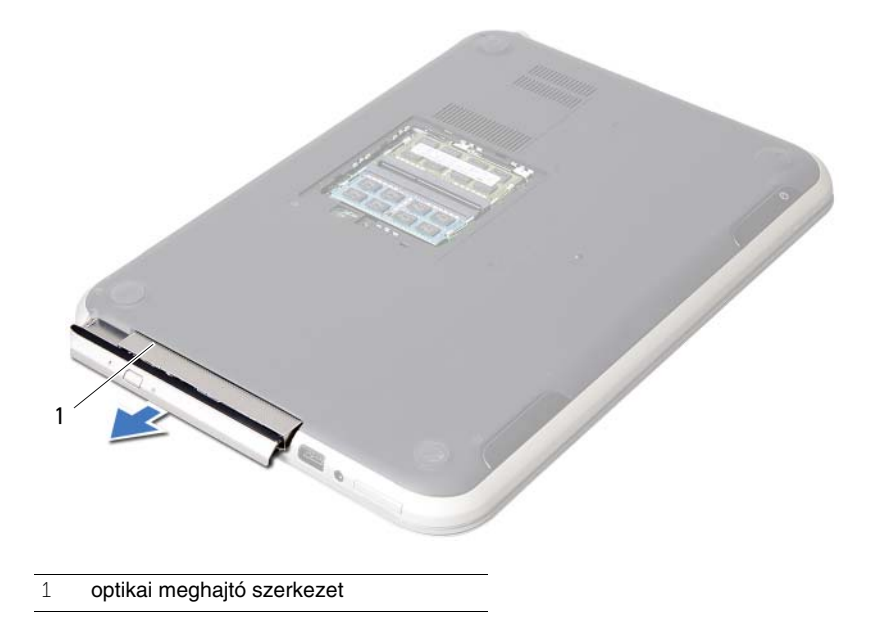

- Távolítsa el a csavarokat, amelyek az optikai meghajtót az optikai meghajtó szerkezethez rögzítik.
- Távolítsa el az optikai meghajtó keretét az optikai meghajtó szerkezetről.
- Óvatosan fejtse ki az optikai meghajtó előlapját, és vegye ki az optikai meghajtó szerkezetről.

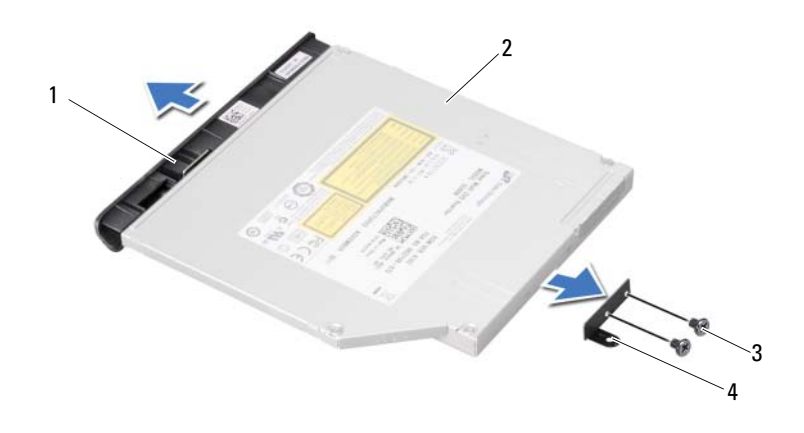

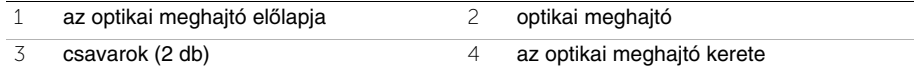

# <span id="page-16-3"></span><span id="page-16-0"></span>6 **Az optikai meghajtó szerkezet visszahelyezése**

**VIGYÁZAT! A számítógép belsejében végzett munka el**ő**tt olvassa el a számítógép mellé kapott biztonsági tájékoztatót, és kövesse az itt található lépéseket: "El**ő**[készületek", 7. oldal.](#page-6-3) Miután befejezte a munkát a számítógép belsejében, kövesse a következ**ő **fejezet utasításait: ["Miután befejezte a munkát](#page-8-1)  [a számítógép belsejében", 9. oldal](#page-8-1). További biztonsági útmutatásokat a dell.com/regulatory\_compliance címen elérhet**ő **Megfelel**ő**ségi honlapon találhat.**

### <span id="page-16-1"></span>**M**ű**velet**

- 1 Igazítsa az optikai meghajtó előlapján található füleket az optikai meghajtón található résekhez, majd pattintsa a helyére.
- 2 Illessze egymáshoz az optikai meghajtó keretének csavarhelyeit és az optikai meghajtó csavarhelyeit.
- 3 Helyezze vissza a csavarokat, amelyek az optikai meghajtót a meghajtókerethez rögzítik.
- 4 Az optikai meghajtó szerkezetet csúsztassa a helyére és gondoskodjon arról, hogy az optikai meghajtó keretének csavarhelyei illeszkedjenek a számítógép alján lévő csavarhelyekhez.

# <span id="page-16-2"></span>**Teend**ő**k utána**

- 1 Kövesse a [3. lépés](#page-12-2) - [4. lépés](#page-12-3) utasításait (lásd: ["A memóriamodul\(ok\) visszahelyezése",](#page-12-4)  [13. oldal\)](#page-12-4).
- 2 Kövesse a következő fejezetben olvasható utasításokat: "Miután befejezte a munkát [a számítógép belsejében", 9. oldal.](#page-8-1)

# <span id="page-18-3"></span><span id="page-18-0"></span>7 **A billenty**ű**zet eltávolítása**

**VIGYÁZAT! A számítógép belsejében végzett munka el**ő**tt olvassa el a számítógép mellé kapott biztonsági tájékoztatót, és kövesse az itt található lépéseket: "El**ő**[készületek", 7. oldal.](#page-6-3) Miután befejezte a munkát a számítógép belsejében, kövesse a következ**ő **fejezet utasításait: ["Miután befejezte a munkát](#page-8-1)  [a számítógép belsejében", 9. oldal](#page-8-1). További biztonsági útmutatásokat a dell.com/regulatory\_compliance címen elérhet**ő **Megfelel**ő**ségi honlapon találhat.**

### <span id="page-18-1"></span>**El**ő**zetes tennivalók**

Távolítsa el a memóriamodul(oka)t. Lásd: ["A memóriamodul\(ok\) eltávolítása", 11. oldal](#page-10-4).

### <span id="page-18-2"></span>**M**ű**velet**

1 Fejtse le a címkét, amely az alaplapra van ragasztva.

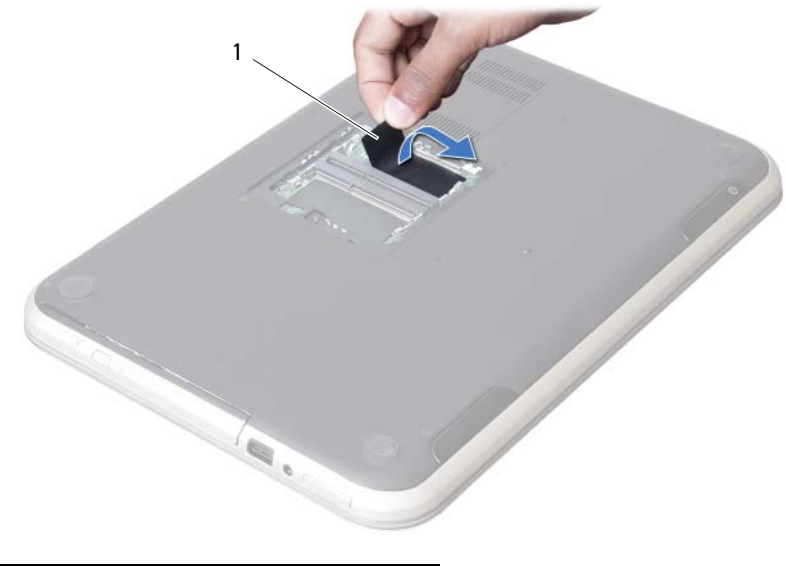

címke

Távolítsa el a csavart, amely a billentyűzetet az alaplaphoz rögzíti.

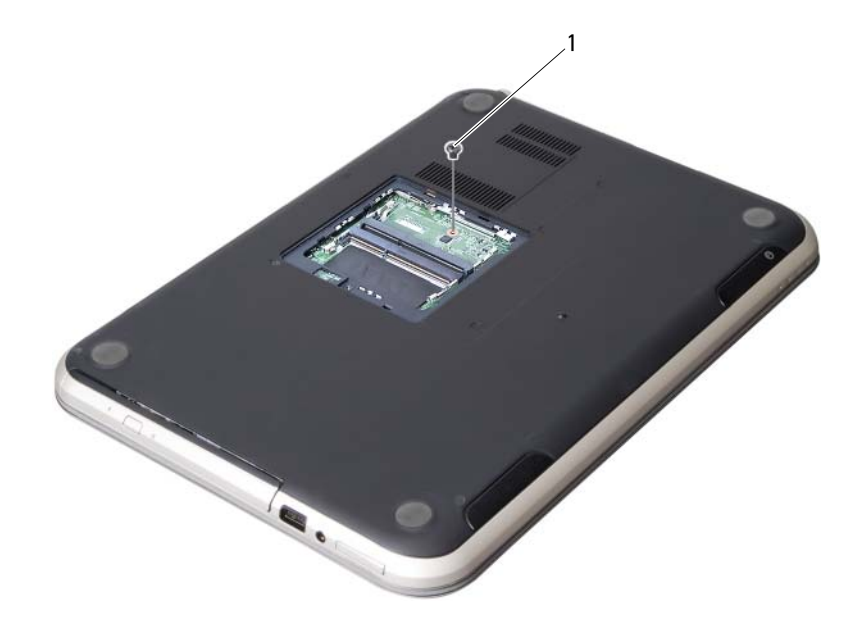

csavar

- Fordítsa fel a számítógépet, és nyissa ki a kijelzőt, amennyire csak lehetséges.
- Egy műanyag pálca segítségével oldja ki a billentyűzetet a csuklótámasz szerkezet füleiből.

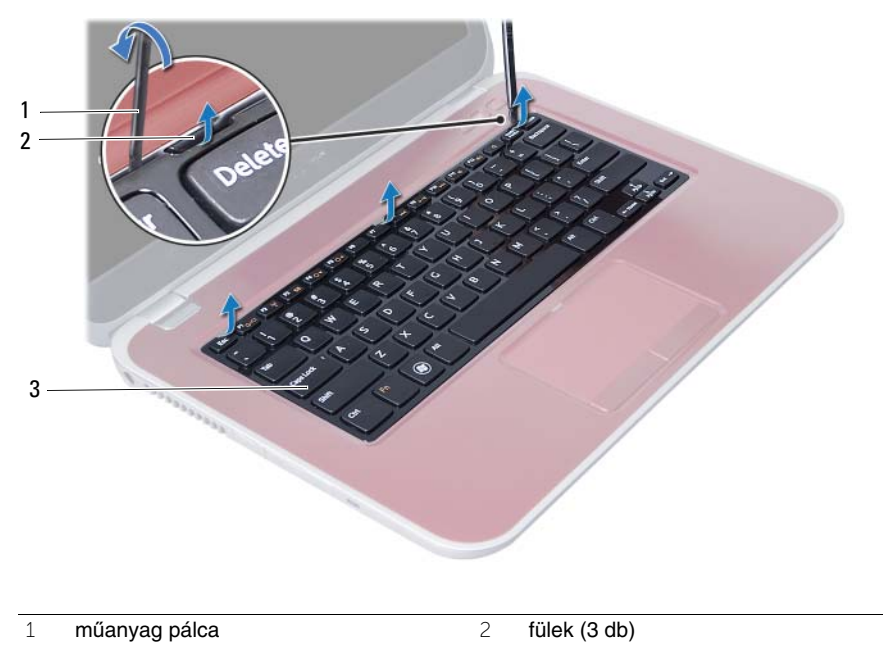

billentyűzet

- A billentyűzetet fordítsa fel, és tegye a csuklótámasz szerkezetre.
- Emelje fel a csatlakozóreteszt, és válassza le a billentyűzet kábelét az alaplapi csatlakozóról.
- A billentyűzetet emelje le a csuklótámasz szerkezetről.

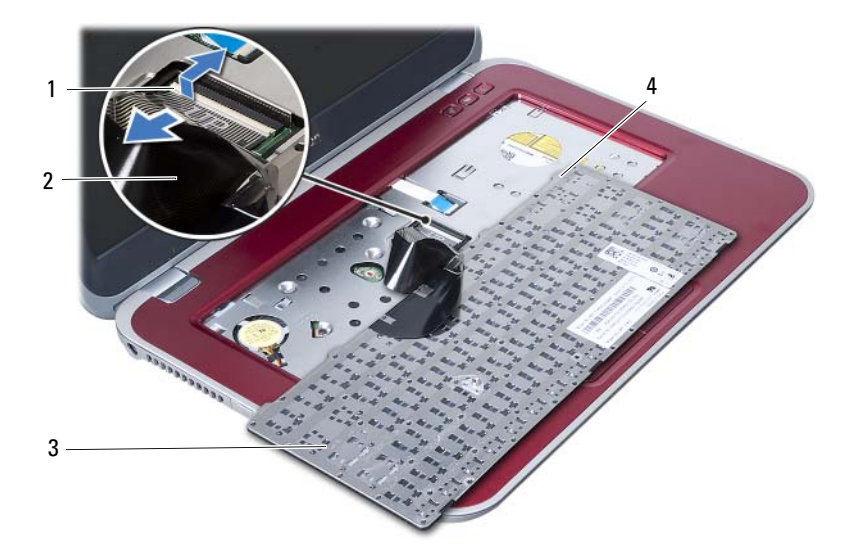

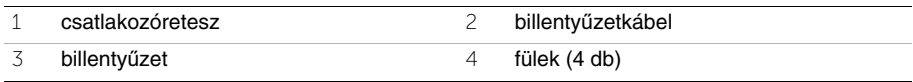

# <span id="page-22-3"></span><span id="page-22-0"></span>8 **A billenty**ű**zet visszahelyezése**

**VIGYÁZAT! A számítógép belsejében végzett munka el**ő**tt olvassa el a számítógép mellé kapott biztonsági tájékoztatót, és kövesse az itt található lépéseket: "El**ő**[készületek", 7. oldal.](#page-6-3) Miután befejezte a munkát a számítógép belsejében, kövesse a következ**ő **fejezet utasításait: ["Miután befejezte a munkát](#page-8-1)  [a számítógép belsejében", 9. oldal](#page-8-1). További biztonsági útmutatásokat a dell.com/regulatory\_compliance címen elérhet**ő **Megfelel**ő**ségi honlapon találhat.**

#### <span id="page-22-1"></span>**M**ű**velet**

- 1 Csúsztassa a billentyűzet kábelét az alaplapon lévő csatlakozóba, és nyomja le a csatlakozóreteszt a billentyűzet kábelének rögzítéséhez.
- 2 A billentyűzet alján található füleket csúsztassa be a csuklótámasz szerkezeten található nyílásokba, és helyezze a billentyűzetet a csuklótámasz szerkezetre.
- 3 A billentyűzet széleit óvatosan lefelé nyomva rögzítse azt a csuklótámasz szerkezeten található fülek alá.
- 4 Csukja le a kijelzőt és fordítsa a számítógépet a hátoldalával felfelé.
- 5 Helyezze vissza a csavart, amely a billentyűzetet az alaplaphoz rögzíti.
- 6 A ragasztószalagot ragassza az alaplapra.

### <span id="page-22-2"></span>**Teend**ő**k utána**

- 1 Helyezze vissza a memóriamodul(oka)t. Lásd: ["A memóriamodul\(ok\) visszahelyezése", 13. oldal.](#page-12-4)
- 2 Kövesse a következő fejezetben olvasható utasításokat: ["Miután befejezte a munkát](#page-8-1)  [a számítógép belsejében", 9. oldal.](#page-8-1)

# <span id="page-24-2"></span><span id="page-24-0"></span>9 **A csuklótámasz szerkezet eltávolítása**

**VIGYÁZAT! A számítógép belsejében végzett munka el**ő**tt olvassa el a számítógép mellé kapott biztonsági tájékoztatót, és kövesse az itt található lépéseket: "El**ő**[készületek", 7. oldal.](#page-6-3) Miután befejezte a munkát a számítógép belsejében, kövesse a következ**ő **fejezet utasításait: ["Miután befejezte a munkát](#page-8-1)  [a számítógép belsejében", 9. oldal](#page-8-1). További biztonsági útmutatásokat a dell.com/regulatory\_compliance címen elérhet**ő **Megfelel**ő**ségi honlapon találhat.**

#### <span id="page-24-1"></span>**El**ő**zetes tennivalók**

- 1 Távolítsa el a memóriamodul(oka)t. Lásd: ["A memóriamodul\(ok\) eltávolítása", 11. oldal](#page-10-4).
- 2 Távolítsa el az optikai meghajtót. Lásd: ["Az optikai meghajtó szerkezet eltávolítása", 15. oldal.](#page-14-3)
- 3 Távolítsa el a billentyűzetet. Lásd: "A billentyű[zet eltávolítása", 19. oldal](#page-18-3).

# <span id="page-25-0"></span>**M**ű**velet**

- 1 Csukja le a kijelzőt és fordítsa a számítógépet a hátoldalával felfelé.
- 2 Óvatosan fejtse le a gumi csavarfedeleket, amelyek a számítógép alján lévő csavarokat fedik.
- 3 Távolítsa el a csavarokat, amelyek a csuklótámasz szerkezetet a számítógép aljához rögzítik.

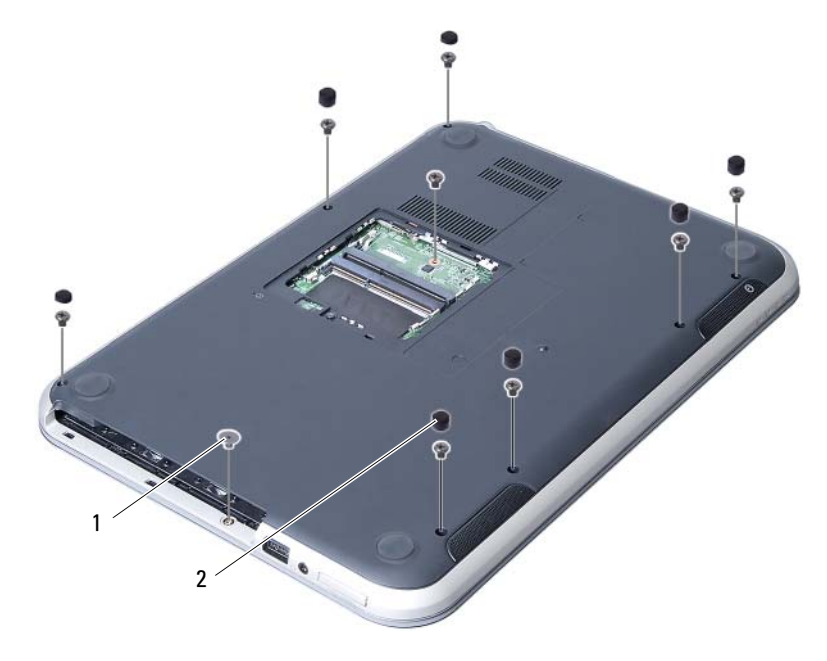

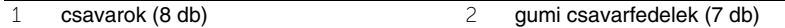

- Fordítsa fel a számítógépet, és nyissa ki a kijelzőt, amennyire csak lehetséges.
- Emelje meg a csatlakozó reteszeket, és az állapotjelző fények panelkábeleinek, az érintőpanel kábelének, az érintőpanel állapotjelző fényeinek kábelének, valamint a gyorsbillentyű kábelének az alaplapi csatlakozójukról történő lecsatlakozatásához húzza meg a húzófület.

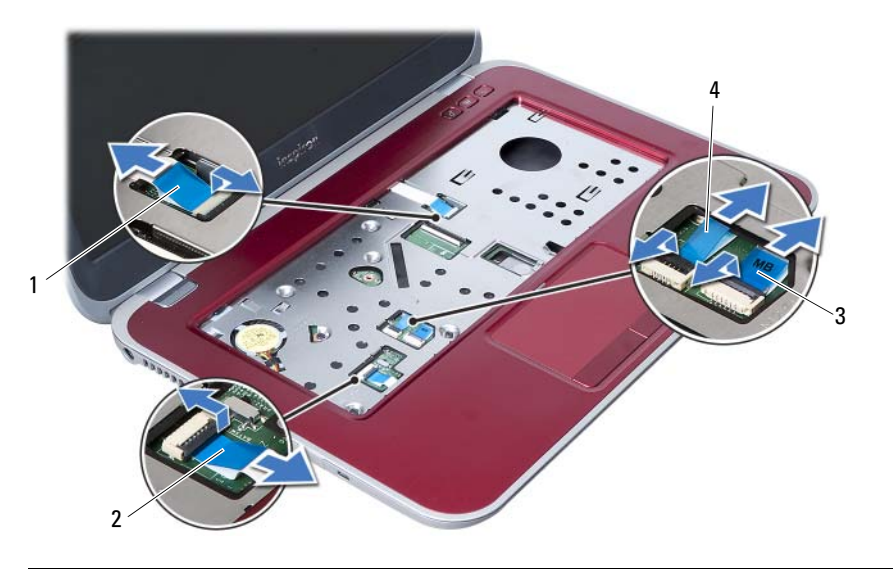

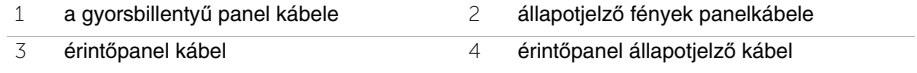

- 6 Távolítsa el a csavarokat, amelyek a csuklótámasz szerkezetet az alaplapra rögzítik.
- 7 Óvatosan emelje meg és oldja ki a csuklótámasz szerkezet füleit a számítógép alján lévő nyílásokból.
- **FIGYELMEZTETÉS: Óvatosan távolítsa el a csuklótámasz szerkezetet a kijelz**ő  $\bigg)$ **szerelvényr**ő**l, hogy elkerülje annak sérülését.**
- 8 Emelje ki a csuklótámasz szerkezetet a számítógép aljáról.

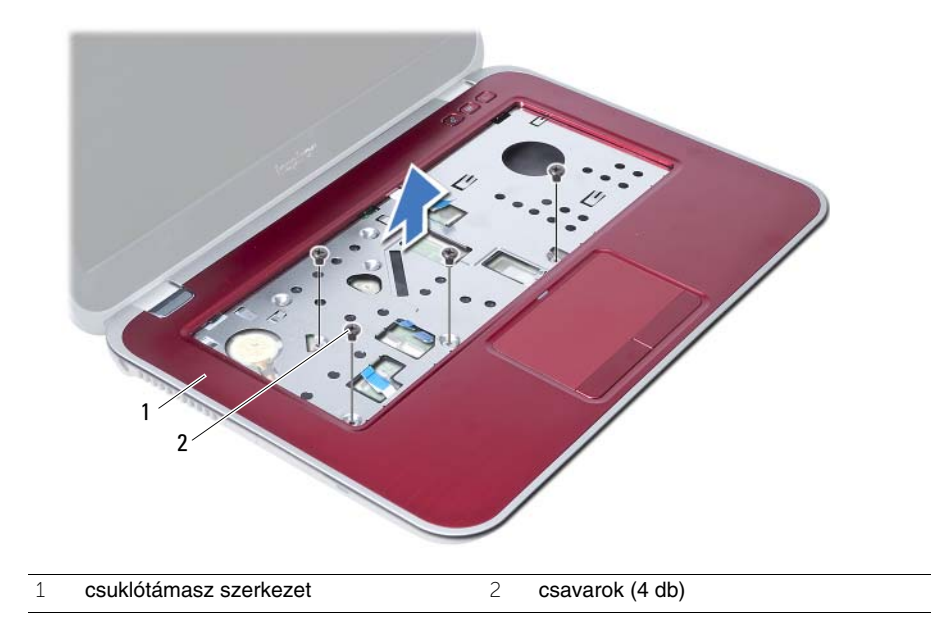

# <span id="page-28-3"></span><span id="page-28-0"></span>10 **A csuklótámasz szerkezet visszahelyezése**

**VIGYÁZAT! A számítógép belsejében végzett munka el**ő**tt olvassa el a számítógép mellé kapott biztonsági tájékoztatót, és kövesse az itt található lépéseket: "El**ő**[készületek", 7. oldal.](#page-6-3) Miután befejezte a munkát a számítógép belsejében, kövesse a következ**ő **fejezet utasításait: ["Miután befejezte a munkát](#page-8-1)  [a számítógép belsejében", 9. oldal](#page-8-1). További biztonsági útmutatásokat a dell.com/regulatory\_compliance címen elérhet**ő **Megfelel**ő**ségi honlapon találhat.**

#### <span id="page-28-1"></span>**M**ű**velet**

- 1 Illessze a csuklótámasz szerkezetet a számítógép aljára.
- 2 A csuklótámasz szerkezetet megnyomva pattintsa a helyére.
- 3 Az állapotjelző panelkábelt, az érintőpanel kábelét, az érintőpanel állapotjelző fényeinek kábelét és a gyorsbillentyű panel kábelét csúsztassa az alaplapon lévő csatlakozóikba, és a kábelek rögzítéséhez nyomja le a csatlakozó reteszeket.
- 4 Helyezze vissza a csavarokat, amelyek a csuklótámasz szerkezetet az alaplapra rögzítik.
- 5 Csukja le a kijelzőt és fordítsa a számítógépet a hátoldalával felfele.
- 6 Helyezze vissza a csavarokat, amelyek a csuklótámasz szerkezetet a számítógép aljához rögzítik.
- 7 Helyezze vissza a gumi csavarfedeleket, amelyek a számítógép alján lévő csavarokat fedik.

# <span id="page-28-2"></span>**Teend**ő**k utána**

- 1 Helyezze vissza a billentyűzetet. Lásd: "A billentyű[zet visszahelyezése", 23. oldal.](#page-22-3)
- 2 Helyezze vissza az optikai meghajtót. Lásd: ["Az optikai meghajtó szerkezet visszahelyezése", 17. oldal.](#page-16-3)
- 3 Helyezze vissza a memóriamodul(oka)t. Lásd: ["A memóriamodul\(ok\) visszahelyezése", 13. oldal.](#page-12-4)
- 4 Kövesse a következő fejezetben olvasható utasításokat: "Miután befejezte a munkát [a számítógép belsejében", 9. oldal](#page-8-1).

# <span id="page-30-2"></span><span id="page-30-0"></span>11 **Az akkumulátor eltávolítása**

**VIGYÁZAT! A számítógép belsejében végzett munka el**ő**tt olvassa el a számítógép mellé kapott biztonsági tájékoztatót, és kövesse az itt található lépéseket: "El**ő**[készületek", 7. oldal.](#page-6-3) Miután befejezte a munkát a számítógép belsejében, kövesse a következ**ő **fejezet utasításait: ["Miután befejezte a munkát](#page-8-1)  [a számítógép belsejében", 9. oldal](#page-8-1). További biztonsági útmutatásokat a dell.com/regulatory\_compliance címen elérhet**ő **Megfelel**ő**ségi honlapon találhat.**

#### <span id="page-30-1"></span>**El**ő**zetes tennivalók**

- 1 Kövesse az [1. lépés](#page-10-2) - [3. lépés](#page-12-2) utasításait (lásd: ["A memóriamodul\(ok\) eltávolítása",](#page-10-4)  [11. oldal](#page-10-4)).
- 2 Távolítsa el az optikai meghajtót. Lásd: ["Az optikai meghajtó szerkezet eltávolítása",](#page-14-3)  [15. oldal.](#page-14-3)
- 3 Távolítsa el a billentyűzetet. Lásd: "A billentyű[zet eltávolítása", 19. oldal](#page-18-3).
- 4 Távolítsa el a csuklótámasz szerkezetet. Lásd: ["A csuklótámasz szerkezet eltávolítása", 25. oldal](#page-24-2).

# <span id="page-31-0"></span>**M**ű**velet**

- Távolítsa el a csavarokat, amelyek az akkumulátort a számítógép aljához rögzítik.
- Emelje le az akkumulátort a számítógép aljáról.

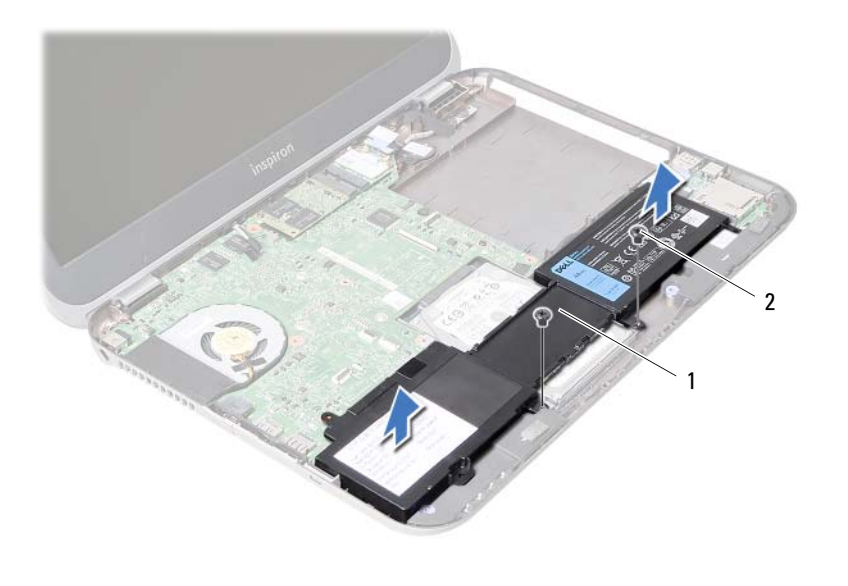

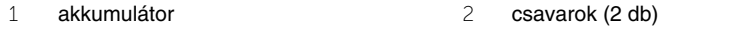

# <span id="page-32-0"></span>12 **Az akkumulátor visszahelyezése**

**VIGYÁZAT! A számítógép belsejében végzett munka el**ő**tt olvassa el a számítógép mellé kapott biztonsági tájékoztatót, és kövesse az itt található lépéseket: "El**ő**[készületek", 7. oldal.](#page-6-3) Miután befejezte a munkát a számítógép belsejében, kövesse a következ**ő **fejezet utasításait: ["Miután befejezte a munkát](#page-8-1)  [a számítógép belsejében", 9. oldal](#page-8-1). További biztonsági útmutatásokat a dell.com/regulatory\_compliance címen elérhet**ő **Megfelel**ő**ségi honlapon találhat.**

### <span id="page-32-1"></span>**M**ű**velet**

- 1 Illessze az akkumulátor csavarhelyeit a számítógép alján lévő csavarhelyekhez.
- 2 Helyezze vissza a csavarokat, amelyek az akkumulátort a számítógép aljához rögzítik.

# <span id="page-32-2"></span>**Teend**ő**k utána**

- 1 Helyezze vissza a csuklótámasz szerkezetet. Lásd: ["A csuklótámasz szerkezet visszahelyezése", 29. oldal](#page-28-3).
- 2 Helyezze vissza a billentyűzetet. Lásd: "A billentyű[zet visszahelyezése", 23. oldal.](#page-22-3)
- 3 Helyezze vissza az optikai meghajtót. Lásd: ["Az optikai meghajtó szerkezet visszahelyezése", 17. oldal.](#page-16-3)
- 4 Kövesse a [3. lépés](#page-12-2) - [4. lépés](#page-12-3) utasításait (lásd: ["A memóriamodul\(ok\) visszahelyezése",](#page-12-4)  [13. oldal\)](#page-12-4).
- 5 Kövesse a következő fejezetben olvasható utasításokat: ["Miután befejezte a munkát](#page-8-1)  [a számítógép belsejében", 9. oldal.](#page-8-1)

# <span id="page-34-0"></span>13 **A merevlemez-meghajtó eltávolítása**

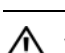

**VIGYÁZAT! A számítógép belsejében végzett munka el**ő**tt olvassa el a számítógép mellé kapott biztonsági tájékoztatót, és kövesse az itt található lépéseket: "El**ő**[készületek", 7. oldal.](#page-6-3) Miután befejezte a munkát a számítógép belsejében, kövesse a következ**ő **fejezet utasításait: ["Miután befejezte a munkát](#page-8-1)  [a számítógép belsejében", 9. oldal](#page-8-1). További biztonsági útmutatásokat a dell.com/regulatory\_compliance címen elérhet**ő **Megfelel**ő**ségi honlapon találhat.**

**FIGYELMEZTETÉS: Az adatvesztés megel**ő**zése érdekében ne távolítsa el a merevlemez-meghajtót, ha a számítógép bekapcsolt vagy alvó állapotban van.**

**FIGYELMEZTETÉS: A merevlemez-meghajtók rendkívül érzékenyek. Legyen óvatos a merevlemez-meghajtók kezelésekor.**

#### <span id="page-34-1"></span>**El**ő**zetes tennivalók**

- 1 Kövesse az [1. lépés](#page-10-2) - [3. lépés](#page-12-2) utasításait (lásd: ["A memóriamodul\(ok\) eltávolítása",](#page-10-4)  [11. oldal](#page-10-4)).
- 2 Távolítsa el az optikai meghajtót. Lásd: ["Az optikai meghajtó szerkezet eltávolítása", 15. oldal.](#page-14-3)
- 3 Távolítsa el a billentyűzetet. Lásd: "A billentyű[zet eltávolítása", 19. oldal](#page-18-3).
- 4 Távolítsa el a csuklótámasz szerkezetet. Lásd: ["A csuklótámasz szerkezet eltávolítása", 25. oldal](#page-24-2).
- 5 Távolítsa el az akkumulátort. Lásd: ["Az akkumulátor eltávolítása", 31. oldal](#page-30-2).

# <span id="page-35-0"></span>**M**ű**velet**

- A merevlemez-meghajtó szerkezetet csúsztassa a számítógép eleje felé annak érdekében, hogy lecsatlakoztassa azt az alaplapi csatlakozójáról.
- Emelje ki a merevlemez-meghajtó szerkezetet a számítógép aljából.

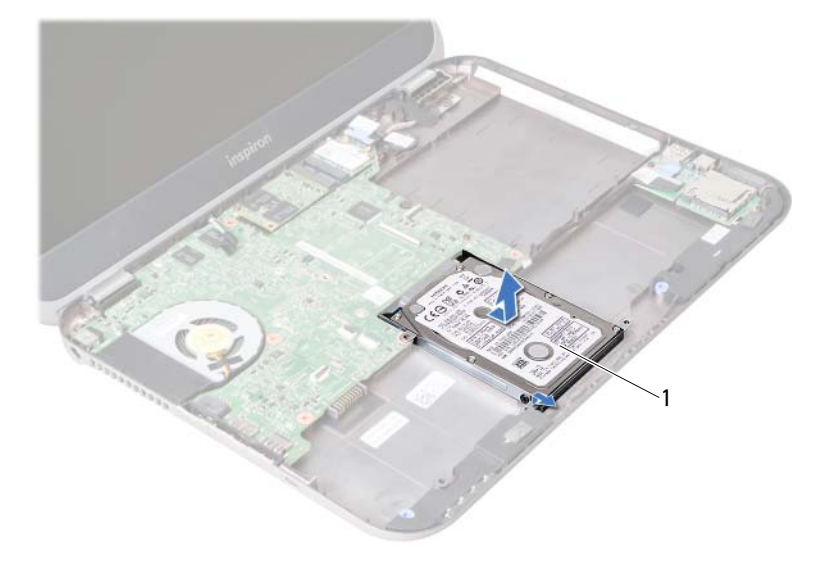

- merevlemez-meghajtó
- Távolítsa el a csavarokat, amelyek a merevlemez-meghajtót a keretéhez rögzítik.
- Csúsztassa ki a merevlemez-meghajtót a keretéből.

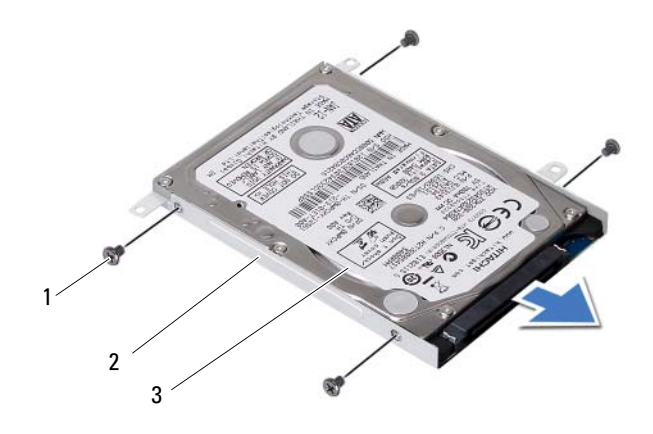

- csavarok (4 db) 2 a merevlemez-meghajtó kerete merevlemez-meghajtó
-
### <span id="page-36-0"></span>14 **A merevlemez-meghajtó visszahelyezése**

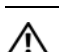

**VIGYÁZAT! A számítógép belsejében végzett munka el**ő**tt olvassa el a számítógép mellé kapott biztonsági tájékoztatót, és kövesse az itt található lépéseket: "El**ő**[készületek", 7. oldal.](#page-6-0) Miután befejezte a munkát a számítógép belsejében, kövesse a következ**ő **fejezet utasításait: ["Miután befejezte a munkát](#page-8-0)  [a számítógép belsejében", 9. oldal](#page-8-0). További biztonsági útmutatásokat a dell.com/regulatory\_compliance címen elérhet**ő **Megfelel**ő**ségi honlapon találhat.**

**FIGYELMEZTETÉS: A merevlemez-meghajtók rendkívül érzékenyek. Legyen óvatos a merevlemez-meghajtók kezelésekor.**

#### **M**ű**velet**

- 1 Csúsztassa a merevlemez-meghajtót a keretébe.
- 2 Illessze egymáshoz a merevlemez-meghajtó keret csavarhelyeit és a merevlemezmeghajtón lévő csavarhelyeket.
- 3 Helyezze vissza a csavarokat, amelyek a merevlemez-meghajtót a kerethez rögzítik.
- 4 Helyezze vissza a merevlemez-meghajtó szerkezetet a számítógépbe.
- 5 A merevlemez-meghajtó szerkezetet csúsztassa a számítógép hátulja felé annak érdekében, hogy csatlakoztassa azt az alaplapi csatlakozójára.

- 1 Helyezze vissza az akkumulátort. Lásd: ["Az akkumulátor visszahelyezése", 33. oldal.](#page-32-0)
- 2 Helyezze vissza a csuklótámasz szerkezetet. Lásd: ["A csuklótámasz szerkezet visszahelyezése", 29. oldal](#page-28-0).
- 3 Helyezze vissza a billentyűzetet. Lásd: "A billentyű[zet visszahelyezése", 23. oldal.](#page-22-0)
- 4 Helyezze vissza az optikai meghajtót. Lásd: ["Az optikai meghajtó szerkezet visszahelyezése", 17. oldal.](#page-16-0)
- 5 Kövesse a [3. lépés](#page-12-0) - [4. lépés](#page-12-1) utasításait (lásd: ["A memóriamodul\(ok\) visszahelyezése",](#page-12-2)  [13. oldal\)](#page-12-2).
- 6 Kövesse a következő fejezetben olvasható utasításokat: ["Miután befejezte a munkát](#page-8-0)  [a számítógép belsejében", 9. oldal.](#page-8-0)

<span id="page-38-0"></span>15 **A vezeték nélküli Mini-Card eltávolítása**

**VIGYÁZAT! A számítógép belsejében végzett munka el**ő**tt olvassa el a számítógép mellé kapott biztonsági tájékoztatót, és kövesse az itt található lépéseket: "El**ő**[készületek", 7. oldal.](#page-6-0) Miután befejezte a munkát a számítógép belsejében, kövesse a következ**ő **fejezet utasításait: ["Miután befejezte a munkát](#page-8-0)  [a számítógép belsejében", 9. oldal](#page-8-0). További biztonsági útmutatásokat a dell.com/regulatory\_compliance címen elérhet**ő **Megfelel**ő**ségi honlapon találhat.**

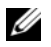

**MEGJEGYZÉS:** A Dell nem vállal kompatibilitási garanciát, és nem biztosít támogatást az általa nem forgalmazott Mini-Card kártyákhoz.

Amennyiben számítógépéhez vezeték nélküli Mini-Card kártyát is rendelt, az már be van szerelve. A számítógép egy félméretű Mini-Card foglalattal rendelkezik, amely egy vezeték nélküli helyi hálózati (WLAN) + Bluetooth kártya kombinációt támogat.

- 1 Távolítsa el a memóriamodul(oka)t. Lásd: ["A memóriamodul\(ok\) eltávolítása", 11. oldal](#page-10-0).
- 2 Távolítsa el az optikai meghajtót. Lásd: ["Az optikai meghajtó szerkezet eltávolítása", 15. oldal.](#page-14-0)
- 3 Távolítsa el a billentyűzetet. Lásd: "A billentyű[zet eltávolítása", 19. oldal](#page-18-0).
- 4 Távolítsa el a csuklótámasz szerkezetet. Lásd: ["A csuklótámasz szerkezet eltávolítása", 25. oldal](#page-24-0).
- 5 Távolítsa el az akkumulátort. Lásd: ["Az akkumulátor eltávolítása", 31. oldal](#page-30-0).

- Kösse le az antennakábeleket a Mini-Card kártyán lévő csatlakozókról.
- Távolítsa el a csavart, amely a Mini-Card kártyát az alaplapi foglalatára rögzíti.

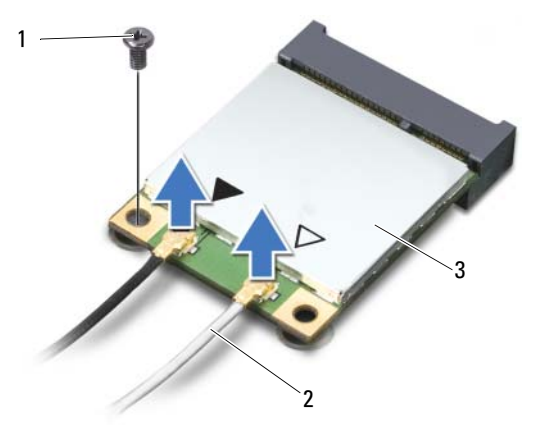

- csavar 2 antennakábelek (2 db)
- Mini-Card kártya
- Csúsztassa ki és távolítsa el a Mini-Card kártyát az alaplapi foglalatából.

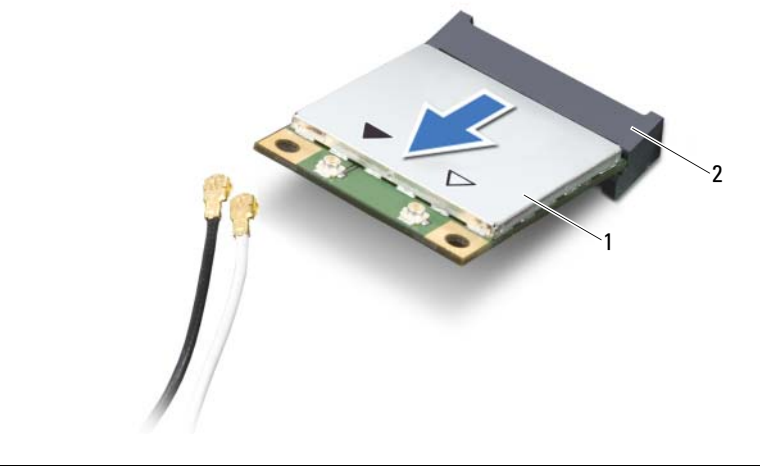

1 Mini-Card kártya 2 alaplapi foglalat

### <span id="page-40-0"></span>16 **A vezeték nélküli Mini-Card visszahelyezése**

**VIGYÁZAT! A számítógép belsejében végzett munka el**ő**tt olvassa el a számítógép mellé kapott biztonsági tájékoztatót, és kövesse az itt található lépéseket: "El**ő**[készületek", 7. oldal.](#page-6-0) Miután befejezte a munkát a számítógép belsejében, kövesse a következ**ő **fejezet utasításait: ["Miután befejezte a munkát](#page-8-0)  [a számítógép belsejében", 9. oldal](#page-8-0). További biztonsági útmutatásokat a dell.com/regulatory\_compliance címen elérhet**ő **Megfelel**ő**ségi honlapon találhat.**

### **M**ű**velet**

- **FIGYELMEZTETÉS: A Mini-Card kártya sérülésének elkerülése érdekében gy**ő**z**ő**djön meg arról, hogy nincsenek kábelek a kártya alatt.**
- 1 Illessze a Mini-Card kártya aljának bemetszését az alaplapi csatlakozón lévő fülhöz.
- 2 Helyezze be a Mini-Card csatlakozót 45-fokos szögben az alaplapi csatlakozóba.
- 3 A Mini-Card másik végét nyomja le az alaplapon található bővítőhelybe, és helyezze vissza a csavart, amely a Mini-Card kártyát az alaplaphoz rögzíti.
- 4 Csatlakoztassa az antennakábeleket a Mini-Card kártyához.

A következő táblázat a számítógép által támogatott Mini-Card kártyák antennakábeleinek színkódját tartalmazza.

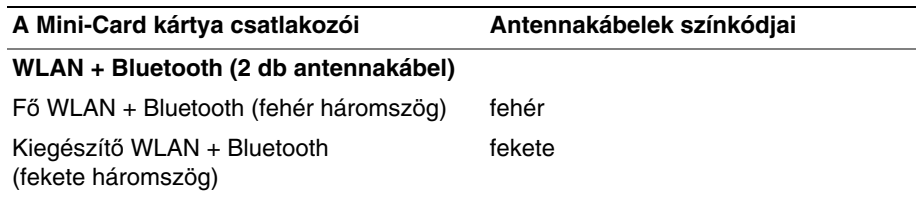

- 1 Helyezze vissza az akkumulátort. Lásd: ["Az akkumulátor visszahelyezése", 33. oldal.](#page-32-0)
- 2 Helyezze vissza a csuklótámasz szerkezetet. Lásd: ["A csuklótámasz szerkezet visszahelyezése", 29. oldal](#page-28-0).
- 3 Helyezze vissza a billentyűzetet. Lásd: "A billentyű[zet visszahelyezése", 23. oldal.](#page-22-0)
- 4 Helyezze vissza az optikai meghajtót. Lásd: ["Az optikai meghajtó szerkezet visszahelyezése", 17. oldal.](#page-16-0)
- 5 Helyezze vissza a memóriamodul(oka)t. Lásd: ["A memóriamodul\(ok\) visszahelyezése", 13. oldal.](#page-12-2)
- 6 Kövesse a következő fejezetben olvasható utasításokat: ["Miután befejezte a munkát](#page-8-0)  [a számítógép belsejében", 9. oldal.](#page-8-0)

<span id="page-42-0"></span>17 **Az mSATA kártya eltávolítása**

**VIGYÁZAT! A számítógép belsejében végzett munka el**ő**tt olvassa el a számítógép mellé kapott biztonsági tájékoztatót, és kövesse az itt található lépéseket: "El**ő**[készületek", 7. oldal.](#page-6-0) Miután befejezte a munkát a számítógép belsejében, kövesse a következ**ő **fejezet utasításait: ["Miután befejezte a munkát](#page-8-0)  [a számítógép belsejében", 9. oldal](#page-8-0). További biztonsági útmutatásokat a dell.com/regulatory\_compliance címen elérhet**ő **Megfelel**ő**ségi honlapon találhat.**

- 1 Távolítsa el a memóriamodul(oka)t. Lásd: ["A memóriamodul\(ok\) eltávolítása", 11. oldal](#page-10-0).
- 2 Távolítsa el az optikai meghajtót. Lásd: ["Az optikai meghajtó szerkezet eltávolítása", 15. oldal.](#page-14-0)
- 3 Távolítsa el a billentyűzetet. Lásd: "A billentyű[zet eltávolítása", 19. oldal](#page-18-0).
- 4 Távolítsa el a csuklótámasz szerkezetet. Lásd: ["A csuklótámasz szerkezet eltávolítása", 25. oldal](#page-24-0).
- 5 Távolítsa el az akkumulátort. Lásd: ["Az akkumulátor eltávolítása", 31. oldal](#page-30-0).

- Távolítsa el a csavart, amely az mSATA kártyát az alaplaphoz rögzíti.
- Csúsztassa ki és távolítsa el az mSATA kártyát az alaplapi foglalatából.

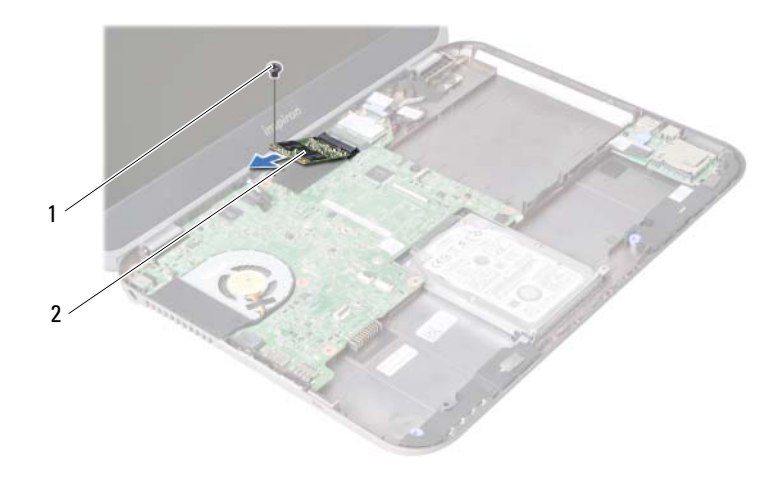

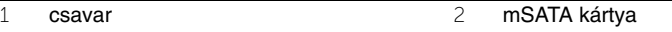

### <span id="page-44-0"></span>18 **Az mSATA kártya visszahelyezése**

**VIGYÁZAT! A számítógép belsejében végzett munka el**ő**tt olvassa el a számítógép mellé kapott biztonsági tájékoztatót, és kövesse az itt található lépéseket: "El**ő**[készületek", 7. oldal.](#page-6-0) Miután befejezte a munkát a számítógép belsejében, kövesse a következ**ő **fejezet utasításait: ["Miután befejezte a munkát](#page-8-0)  [a számítógép belsejében", 9. oldal](#page-8-0). További biztonsági útmutatásokat a dell.com/regulatory\_compliance címen elérhet**ő **Megfelel**ő**ségi honlapon találhat.**

### **M**ű**velet**

- 1 Illessze az mSATA kártya alján lévő bemetszést az alaplapi foglalaton lévő fülhöz.
- 2 Helyezze be az mSATA kártyát 45 fokos szögben az alaplapi foglalatba.
- 3 Helyezze vissza a csavart, amely az mSATA kártyát az alaplaphoz rögzíti.

- 1 Helyezze vissza az akkumulátort. Lásd: ["Az akkumulátor visszahelyezése", 33. oldal.](#page-32-0)
- 2 Helyezze vissza a csuklótámasz szerkezetet. Lásd: ["A csuklótámasz szerkezet visszahelyezése", 29. oldal](#page-28-0).
- 3 Helyezze vissza a billentyűzetet. Lásd: "A billentyű[zet visszahelyezése", 23. oldal.](#page-22-0)
- 4 Helyezze vissza az optikai meghajtót. Lásd: ["Az optikai meghajtó szerkezet visszahelyezése", 17. oldal.](#page-16-0)
- 5 Helyezze vissza a memóriamodul(oka)t. Lásd: ["A memóriamodul\(ok\) visszahelyezése", 13. oldal.](#page-12-2)
- 6 Kövesse a következő fejezetben olvasható utasításokat: ["Miután befejezte a munkát](#page-8-0)  [a számítógép belsejében", 9. oldal.](#page-8-0)

# <span id="page-46-0"></span>19 **A b**ő**vít**ő**kártya eltávolítása**

**VIGYÁZAT! A számítógép belsejében végzett munka el**ő**tt olvassa el a számítógép mellé kapott biztonsági tájékoztatót, és kövesse az itt található lépéseket: "El**ő**[készületek", 7. oldal.](#page-6-0) Miután befejezte a munkát a számítógép belsejében, kövesse a következ**ő **fejezet utasításait: ["Miután befejezte a munkát](#page-8-0)  [a számítógép belsejében", 9. oldal](#page-8-0). További biztonsági útmutatásokat a dell.com/regulatory\_compliance címen elérhet**ő **Megfelel**ő**ségi honlapon találhat.**

- 1 Távolítsa el a memóriamodul(oka)t. Lásd: ["A memóriamodul\(ok\) eltávolítása", 11. oldal](#page-10-0).
- 2 Távolítsa el az optikai meghajtót. Lásd: ["Az optikai meghajtó szerkezet eltávolítása", 15. oldal.](#page-14-0)
- 3 Távolítsa el a billentyűzetet. Lásd: "A billentyű[zet eltávolítása", 19. oldal](#page-18-0).
- 4 Távolítsa el a csuklótámasz szerkezetet. Lásd: ["A csuklótámasz szerkezet eltávolítása", 25. oldal](#page-24-0).
- 5 Távolítsa el az akkumulátort. Lásd: ["Az akkumulátor eltávolítása", 31. oldal](#page-30-0).

- A húzófül meghúzásával válassza le a bővítőkártya kábelt a bővítőkártya csatlakozóról.
- Távolítsa el a csavarokat, amelyek a bővítőkártyát a számítógép aljához rögzítik.
- Fordítsa fel a bővítőkártyát és helyezze a számítógép aljára.

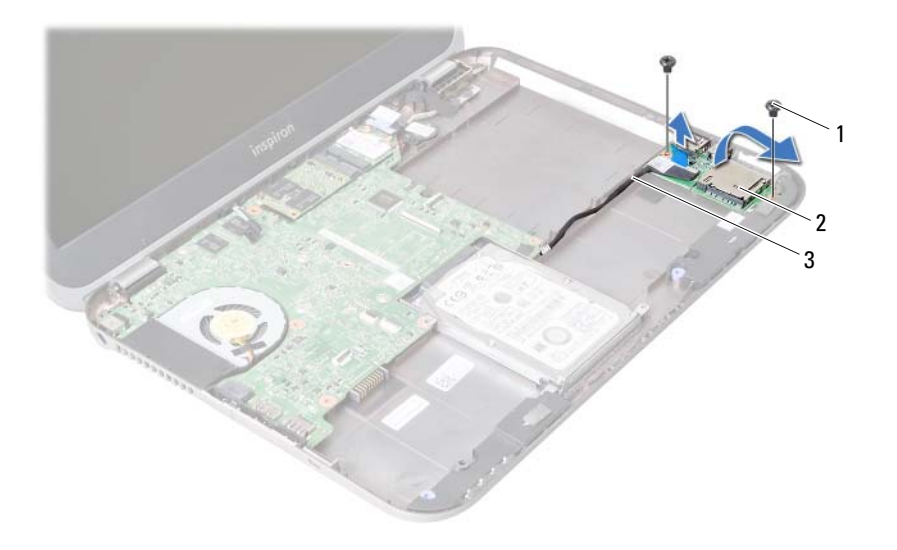

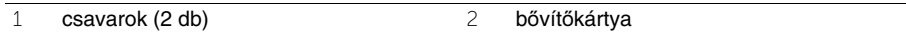

bővítő kártya kábel

- Csatlakoztassa le a hangszórók kábelét a bővítőkártyán lévő csatlakozójáról.
- Emelje ki a bővítőkártyát a számítógépből.

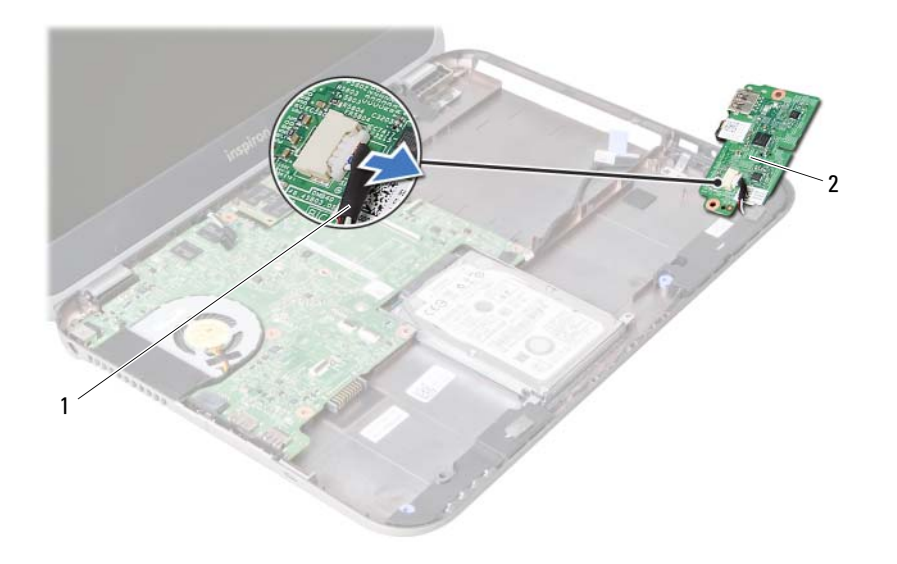

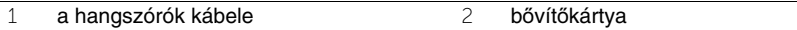

<span id="page-50-0"></span>20 **A b**ő**vít**ő**kártya visszahelyezése**

**VIGYÁZAT! A számítógép belsejében végzett munka el**ő**tt olvassa el a számítógép mellé kapott biztonsági tájékoztatót, és kövesse az itt található lépéseket: "El**ő**[készületek", 7. oldal.](#page-6-0) Miután befejezte a munkát a számítógép belsejében, kövesse a következ**ő **fejezet utasításait: ["Miután befejezte a munkát](#page-8-0)  [a számítógép belsejében", 9. oldal](#page-8-0). További biztonsági útmutatásokat a dell.com/regulatory\_compliance címen elérhet**ő **Megfelel**ő**ségi honlapon találhat.**

### **M**ű**velet**

- 1 Csatlakoztassa a hangszórók kábelét a bővítőkártyán lévő csatlakozójára.
- 2 Illessze a bővítőkártyán lévő csavarhelyeket a számítógépházon található csavarhelyekhez.
- 3 Helyezze vissza a csavarokat, amelyek a bővítőkártyát a számítógép aljához rögzítik.
- 4 Csatlakoztassa a bővítőkártya kábelét a bővítőkártya csatlakozójára.

- 1 Helyezze vissza az akkumulátort. Lásd: ["Az akkumulátor visszahelyezése", 33. oldal.](#page-32-0)
- 2 Helyezze vissza a csuklótámasz szerkezetet. Lásd: ["A csuklótámasz szerkezet visszahelyezése", 29. oldal](#page-28-0).
- 3 Helyezze vissza a billentyűzetet. Lásd: "A billentyű[zet visszahelyezése", 23. oldal.](#page-22-0)
- 4 Helyezze vissza az optikai meghajtót. Lásd: ["Az optikai meghajtó szerkezet visszahelyezése", 17. oldal.](#page-16-0)
- 5 Helyezze vissza a memóriamodul(oka)t. Lásd: ["A memóriamodul\(ok\) visszahelyezése", 13. oldal.](#page-12-2)
- 6 Kövesse a következő fejezetben olvasható utasításokat: ["Miután befejezte a munkát](#page-8-0)  [a számítógép belsejében", 9. oldal.](#page-8-0)

21 **A hangszórók eltávolítása**

**VIGYÁZAT! A számítógép belsejében végzett munka el**ő**tt olvassa el a számítógép mellé kapott biztonsági tájékoztatót, és kövesse az itt található lépéseket: "El**ő**[készületek", 7. oldal.](#page-6-0) Miután befejezte a munkát a számítógép belsejében, kövesse a következ**ő **fejezet utasításait: ["Miután befejezte a munkát](#page-8-0)  [a számítógép belsejében", 9. oldal](#page-8-0). További biztonsági útmutatásokat a dell.com/regulatory\_compliance címen elérhet**ő **Megfelel**ő**ségi honlapon találhat.**

- 1 Távolítsa el a memóriamodul(oka)t. Lásd: ["A memóriamodul\(ok\) eltávolítása", 11. oldal](#page-10-0).
- 2 Távolítsa el az optikai meghajtót. Lásd: ["Az optikai meghajtó szerkezet eltávolítása", 15. oldal.](#page-14-0)
- 3 Távolítsa el a billentyűzetet. Lásd: "A billentyű[zet eltávolítása", 19. oldal](#page-18-0).
- 4 Távolítsa el a csuklótámasz szerkezetet. Lásd: ["A csuklótámasz szerkezet eltávolítása", 25. oldal](#page-24-0).
- 5 Távolítsa el az akkumulátort. Lásd: ["Az akkumulátor eltávolítása", 31. oldal](#page-30-0).
- 6 Távolítsa el a bővítőkártyát. Lásd: "A bővítő[kártya eltávolítása", 47. oldal.](#page-46-0)

- Jegyezze fel a hangszórókábel elvezetésének útvonalát, és távolítsa el a számítógép alján lévő kábelvezetőkből.
- Emelje ki a hangszórókat a kábellel együtt a számítógép alapjából.

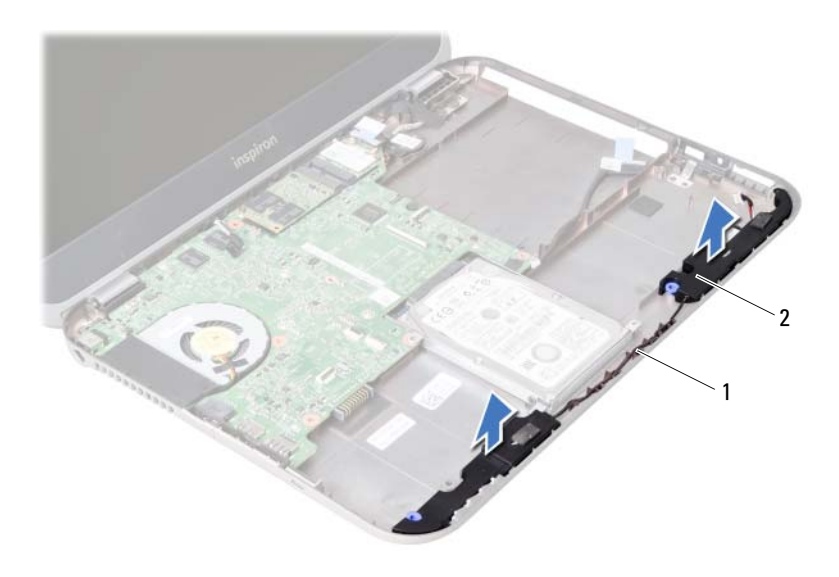

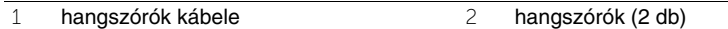

22 **A hangszórók visszahelyezése**

**VIGYÁZAT! A számítógép belsejében végzett munka el**ő**tt olvassa el a számítógép mellé kapott biztonsági tájékoztatót, és kövesse az itt található lépéseket: "El**ő**[készületek", 7. oldal.](#page-6-0) Miután befejezte a munkát a számítógép belsejében, kövesse a következ**ő **fejezet utasításait: ["Miután befejezte a munkát](#page-8-0)  [a számítógép belsejében", 9. oldal](#page-8-0). További biztonsági útmutatásokat a dell.com/regulatory\_compliance címen elérhet**ő **Megfelel**ő**ségi honlapon találhat.**

### **M**ű**velet**

- 1 Illessze a hangszórókat a számítógép aljához.
- 2 Vezesse el a hangszórók kábelét a számítógép aljában található kábelvezetőkben.

- 1 Helyezze vissza a bővítőkártyát. Lásd: "A bővítő[kártya visszahelyezése", 51. oldal.](#page-50-0)
- 2 Helyezze vissza az akkumulátort. Lásd: ["Az akkumulátor visszahelyezése", 33. oldal.](#page-32-0)
- 3 Helyezze vissza a csuklótámasz szerkezetet. Lásd: ["A csuklótámasz szerkezet visszahelyezése", 29. oldal](#page-28-0).
- 4 Helyezze vissza a billentyűzetet. Lásd: "A billentyű[zet visszahelyezése", 23. oldal.](#page-22-0)
- 5 Helyezze vissza az optikai meghajtót. Lásd: ["Az optikai meghajtó szerkezet visszahelyezése", 17. oldal.](#page-16-0)
- 6 Helyezze vissza a memóriamodul(oka)t. Lásd: ["A memóriamodul\(ok\) visszahelyezése", 13. oldal.](#page-12-2)
- 7 Kövesse a következő fejezetben olvasható utasításokat: ["Miután befejezte a munkát](#page-8-0)  [a számítógép belsejében", 9. oldal.](#page-8-0)

# <span id="page-56-1"></span>23 **Az alaplap eltávolítása**

**VIGYÁZAT! A számítógép belsejében végzett munka el**ő**tt olvassa el a számítógép mellé kapott biztonsági tájékoztatót, és kövesse az itt található lépéseket: "El**ő**[készületek", 7. oldal.](#page-6-0) Miután befejezte a munkát a számítógép belsejében, kövesse a következ**ő **fejezet utasításait: ["Miután befejezte a munkát](#page-8-0)  [a számítógép belsejében", 9. oldal](#page-8-0). További biztonsági útmutatásokat a dell.com/regulatory\_compliance címen elérhet**ő **Megfelel**ő**ségi honlapon találhat.**

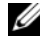

**MEGJEGYZÉS:** A számítógép szervizcímkéje az alaplapon található. Az alaplap cseréje után a rendszerbeállításban meg kell adnia a szervizcímkét.

**MEGJEGYZÉS:** Mielőtt a kábeleket lecsatlakoztatja az alaplapról, jegyezze fel a csatlakozók helyét annak érdekében, hogy az alaplap cseréje után a megfelelő kábeleket csatlakoztassa vissza.

- 1 Távolítsa el a memóriamodul(oka)t. Lásd: ["A memóriamodul\(ok\) eltávolítása", 11. oldal](#page-10-0).
- 2 Távolítsa el az optikai meghaitót. Lásd: ["Az optikai meghajtó szerkezet eltávolítása", 15. oldal.](#page-14-0)
- <span id="page-56-0"></span>3 Távolítsa el a billentyűzetet. Lásd: "A billentyű[zet eltávolítása", 19. oldal](#page-18-0).
- 4 Távolítsa el a csuklótámasz szerkezetet. Lásd: ["A csuklótámasz szerkezet eltávolítása", 25. oldal](#page-24-0).
- 5 Távolítsa el az akkumulátort. Lásd: ["Az akkumulátor eltávolítása", 31. oldal](#page-30-0).
- 6 Távolítsa el a merevlemez-meghajtót. Lásd: ["A merevlemez-meghajtó eltávolítása",](#page-34-0)  [35. oldal.](#page-34-0)
- 7 Távolítsa el a vezeték nélküli Mini-Card kártyát. Lásd: ["A vezeték nélküli Mini-Card eltávolítása", 39. oldal](#page-38-0).
- 8 Távolítsa el az mSATA kártyát. Lásd: ["Az mSATA kártya eltávolítása", 43. oldal.](#page-42-0)

- <span id="page-57-0"></span>1 Húzza meg a kijelzőkábel kábelfülét, hogy a kijelzőkábelt lecsatlakoztassa az alaplapi csatlakozóról.
- 2 Óvatosan fejtse le a számítógép aljára rögzített gombelemet.

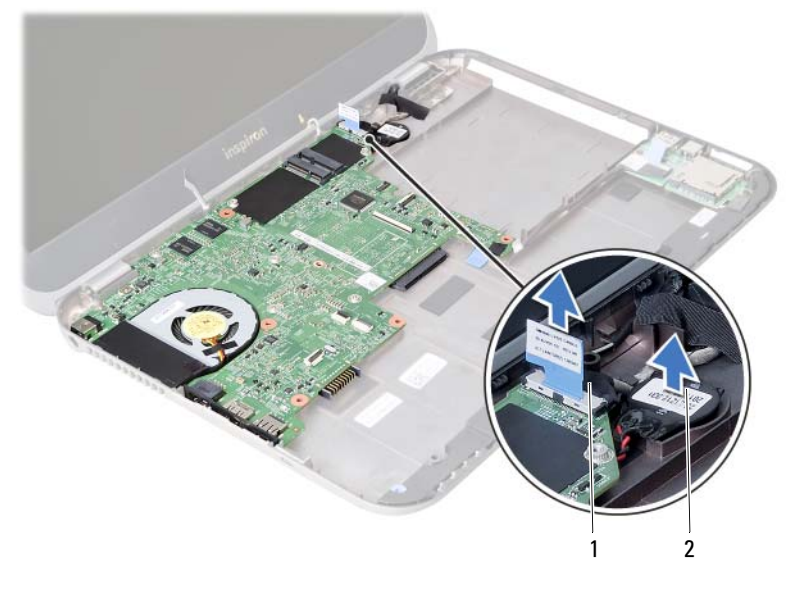

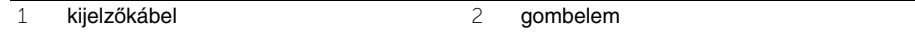

- Távolítsa el a csavarokat, amelyek az alaplapot a számítógép aljához rögzítik.
- Óvatosan emelje meg az alaplapot, és fordítsa fel.

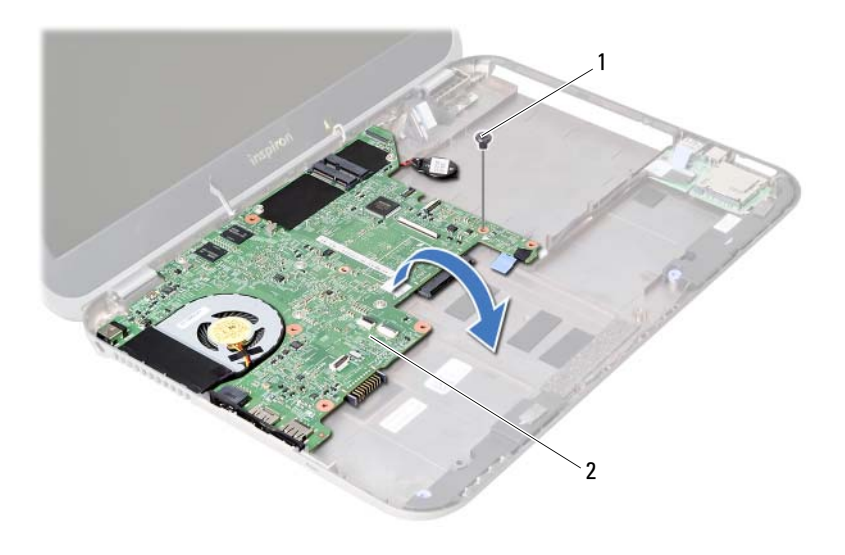

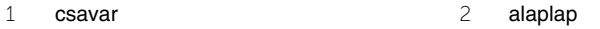

- A húzófül meghúzásával válassza le a bővítőkártya kábelét az alaplapi csatlakozójáról.
- Emelje ki az alaplapot a számítógép aljából.

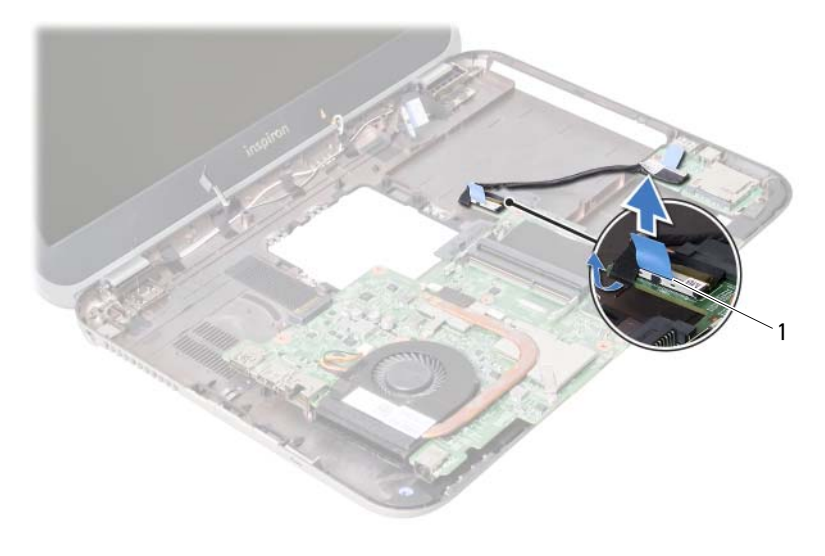

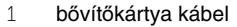

### <span id="page-60-2"></span>24 **Az alaplap visszahelyezése**

**VIGYÁZAT! A számítógép belsejében végzett munka el**ő**tt olvassa el a számítógép mellé kapott biztonsági tájékoztatót, és kövesse az itt található lépéseket: "El**ő**[készületek", 7. oldal.](#page-6-0) Miután befejezte a munkát a számítógép belsejében, kövesse a következ**ő **fejezet utasításait: ["Miután befejezte a munkát](#page-8-0)  [a számítógép belsejében", 9. oldal](#page-8-0). További biztonsági útmutatásokat a dell.com/regulatory\_compliance címen elérhet**ő **Megfelel**ő**ségi honlapon találhat.**

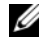

**MEGJEGYZÉS:** A számítógép szervizcímkéje az alaplapon található. Az alaplap cseréje után a rendszerbeállításban meg kell adnia a szervizcímkét.

- <span id="page-60-0"></span>1 Csatlakoztassa a bővítőkártya kábelét az alaplapi csatlakozójára.
- 2 Illessze az alaplapon lévő csavarhelyet a számítógépházon található csavarhelyhez.
- 3 Helyezze vissza a csavarokat, amelyek az alaplapot a számítógép aljához rögzítik.
- <span id="page-60-1"></span>4 Csatlakoztassa a kijelzőkábelt az alaplapi csatlakozójára.
- 5 A gombelemet ragassza a számítógép aljára.

### **Teend**ő**k utána**

- 1 Helyezze vissza az mSATA kártyát. Lásd: ["Az mSATA kártya visszahelyezése", 45. oldal.](#page-44-0)
- 2 Helyezze vissza a vezeték nélküli Mini-Card kártyát. Lásd: ["A vezeték nélküli Mini-Card visszahelyezése", 41. oldal](#page-40-0).
- 3 Helyezze vissza a merevlemez-meghajtót. Lásd: "A merevlemez-meghajtó [visszahelyezése", 37. oldal](#page-36-0).
- 4 Helyezze vissza az akkumulátort. Lásd: ["Az akkumulátor visszahelyezése", 33. oldal.](#page-32-0)
- 5 Helyezze vissza a csuklótámasz szerkezetet. Lásd: ["A csuklótámasz szerkezet visszahelyezése", 29. oldal](#page-28-0).
- 6 Helyezze vissza a billentyűzetet. Lásd: "A billentyű[zet visszahelyezése", 23. oldal.](#page-22-0)
- 7 Helyezze vissza az optikai meghajtót. Lásd: ["Az optikai meghajtó szerkezet visszahelyezése", 17. oldal.](#page-16-0)
- 8 Helyezze vissza a memóriamodul(oka)t. Lásd: ["A memóriamodul\(ok\) visszahelyezése", 13. oldal.](#page-12-2)
- 9 Kövesse a következő fejezetben olvasható utasításokat: ["Miután befejezte a munkát](#page-8-0)  [a számítógép belsejében", 9. oldal.](#page-8-0)

### **A szervizcímke megadása a rendszerbeállításban**

- 1 Kapcsolja be a számítógépet.
- 2 A rendszerbeállító segédprogramba lépéshez nyomja meg az <F2> billentyűt az indítási önteszt (POST) során.
- 3 Keresse meg a **Main** (Főmenü) fület, és írja be a számítógép szervizcímkéjét a **Service Tag Input** (Szervizcímke megadása) mezőbe.

# 25 **A gombelem eltávolítása**

**VIGYÁZAT! A számítógép belsejében végzett munka el**ő**tt olvassa el a számítógép mellé kapott biztonsági tájékoztatót, és kövesse az itt található lépéseket: "El**ő**[készületek", 7. oldal.](#page-6-0) Miután befejezte a munkát a számítógép belsejében, kövesse a következ**ő **fejezet utasításait: ["Miután befejezte a munkát](#page-8-0)  [a számítógép belsejében", 9. oldal](#page-8-0). További biztonsági útmutatásokat a dell.com/regulatory\_compliance címen elérhet**ő **Megfelel**ő**ségi honlapon találhat.**

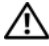

**VIGYÁZAT! Ha nem megfelel**ő**en helyezi be, az elem felrobbanhat. Az elemet csak azonos vagy annak megfelel**ő **típusúra cserélje. A használt elemeket az elem gyártójának utasításai szerint helyezze hulladéklerakóba.**

**FIGYELMEZTETÉS: A gombelem eltávolításával visszaállítja az alapértelmezett BIOS beállításokat. Javasoljuk, hogy a gombelem eltávolítása el**ő**tt jegyezze fel a BIOS beállításokat.**

- 1 Távolítsa el a memóriamodul(oka)t. Lásd: ["A memóriamodul\(ok\) eltávolítása", 11. oldal](#page-10-0).
- 2 Távolítsa el az optikai meghajtót. Lásd: ["Az optikai meghajtó szerkezet eltávolítása", 15. oldal.](#page-14-0)
- 3 Távolítsa el a billentyűzetet. Lásd: "A billentyű[zet eltávolítása", 19. oldal](#page-18-0).
- 4 Távolítsa el a csuklótámasz szerkezetet. Lásd: ["A csuklótámasz szerkezet eltávolítása", 25. oldal](#page-24-0).
- 5 Távolítsa el az akkumulátort. Lásd: ["Az akkumulátor eltávolítása", 31. oldal](#page-30-0).
- 6 Távolítsa el a merevlemez-meghajtót. Lásd: ["A merevlemez-meghajtó eltávolítása",](#page-34-0)  [35. oldal.](#page-34-0)
- 7 Távolítsa el a vezeték nélküli Mini-Card kártyát. Lásd: ["A vezeték nélküli Mini-Card eltávolítása", 39. oldal](#page-38-0).
- 8 Kövesse az [1. lépés](#page-57-0) - [4. lépés](#page-56-0) utasításait (lásd: ["Az alaplap eltávolítása", 57. oldal](#page-56-1)).

- 1 Csatlakoztassa le a gombelem kábelét az alaplapi csatlakozójáról.
- 2 A gombelemet a kábelével együtt emelje le az alaplapról.

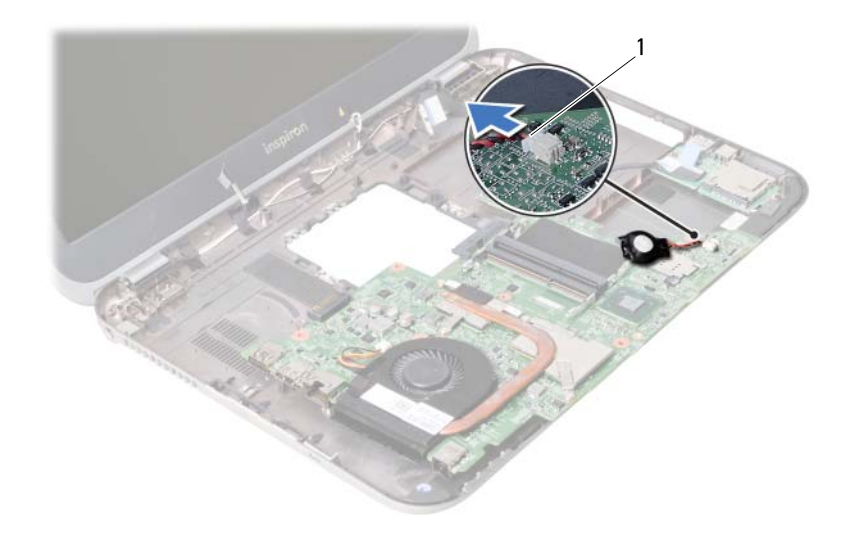

1 gombelem kábele

# 26 **A gombelem visszahelyezése**

**VIGYÁZAT! A számítógép belsejében végzett munka el**ő**tt olvassa el a számítógép mellé kapott biztonsági tájékoztatót, és kövesse az itt található lépéseket: "El**ő**[készületek", 7. oldal.](#page-6-0) Miután befejezte a munkát a számítógép belsejében, kövesse a következ**ő **fejezet utasításait: ["Miután befejezte a munkát](#page-8-0)  [a számítógép belsejében", 9. oldal](#page-8-0). További biztonsági útmutatásokat a dell.com/regulatory\_compliance címen elérhet**ő **Megfelel**ő**ségi honlapon találhat.**

**VIGYÁZAT! Ha nem megfelel**ő**en helyezi be, az elem felrobbanhat. Az elemet csak azonos vagy megfelel**ő **típusúra cserélje. A használt elemeket az elem gyártójának utasításai szerint helyezze hulladéklerakóba.**

### **M**ű**velet**

Csatlakoztassa a gombelem kábelét az alaplapi csatlakozójára.

- 1 Kövesse a [2. lépés](#page-60-0)  [5. lépés](#page-60-1) utasításait (lásd: ["Az alaplap visszahelyezése", 61. oldal\)](#page-60-2).
- 2 Helyezze vissza a merevlemez-meghajtót. Lásd: "A merevlemez-meghajtó [visszahelyezése", 37. oldal](#page-36-0).
- 3 Helyezze vissza az akkumulátort. Lásd: ["Az akkumulátor visszahelyezése", 33. oldal.](#page-32-0)
- 4 Helyezze vissza a csuklótámasz szerkezetet. Lásd: ["A csuklótámasz szerkezet visszahelyezése", 29. oldal](#page-28-0).
- 5 Helyezze vissza a billentyűzetet. Lásd: "A billentyű[zet visszahelyezése", 23. oldal.](#page-22-0)
- 6 Helyezze vissza az optikai meghajtót. Lásd: ["Az optikai meghajtó szerkezet visszahelyezése", 17. oldal.](#page-16-0)
- 7 Helyezze vissza a memóriamodul(oka)t. Lásd: ["A memóriamodul\(ok\) visszahelyezése", 13. oldal.](#page-12-2)
- 8 Kövesse a következő fejezetben olvasható utasításokat: "Miután befejezte a munkát [a számítógép belsejében", 9. oldal.](#page-8-0)

27 **A h**ű**t**ő**egység eltávolítása**

**VIGYÁZAT! A számítógép belsejében végzett munka el**ő**tt olvassa el a számítógép mellé kapott biztonsági tájékoztatót, és kövesse az itt található lépéseket: "El**ő**[készületek", 7. oldal.](#page-6-0) Miután befejezte a munkát a számítógép belsejében, kövesse a következ**ő **fejezet utasításait: ["Miután befejezte a munkát](#page-8-0)  [a számítógép belsejében", 9. oldal](#page-8-0). További biztonsági útmutatásokat a dell.com/regulatory\_compliance címen elérhet**ő **Megfelel**ő**ségi honlapon találhat.**

- 1 Távolítsa el a memóriamodul(oka)t. Lásd: ["A memóriamodul\(ok\) eltávolítása", 11. oldal](#page-10-0).
- 2 Távolítsa el az optikai meghajtót. Lásd: ["Az optikai meghajtó szerkezet eltávolítása", 15. oldal.](#page-14-0)
- 3 Távolítsa el a billentyűzetet. Lásd: "A billentyű[zet eltávolítása", 19. oldal](#page-18-0).
- 4 Távolítsa el a csuklótámasz szerkezetet. Lásd: ["A csuklótámasz szerkezet eltávolítása", 25. oldal](#page-24-0).
- 5 Távolítsa el az akkumulátort. Lásd: ["Az akkumulátor eltávolítása", 31. oldal](#page-30-0).
- 6 Távolítsa el a merevlemez-meghajtót. Lásd: ["A merevlemez-meghajtó eltávolítása",](#page-34-0)  [35. oldal.](#page-34-0)
- 7 Távolítsa el a vezeték nélküli Mini-Card kártyát. Lásd: ["A vezeték nélküli Mini-Card eltávolítása", 39. oldal](#page-38-0).
- 8 Kövesse az [1. lépés](#page-57-0) - [4. lépés](#page-56-0) utasításait (lásd: ["Az alaplap eltávolítása", 57. oldal](#page-56-1)).

- Válassza le a ventilátor kábelét az alaplapi csatlakozóról.
- 2 Egymás után (a hűtőbordán jelölt sorrendben) lazítsa meg az elveszíthetetlen csavarokat, amelyek a hűtőegységet az alaplaphoz rögzítik.
- Emelje le a hűtőegységet az alaplapról.

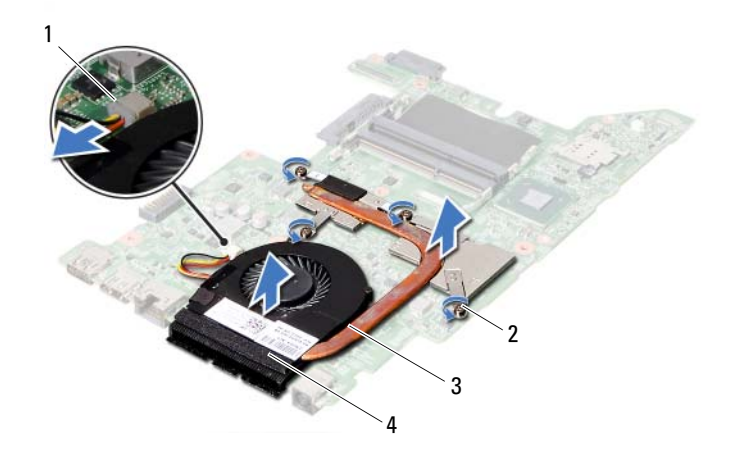

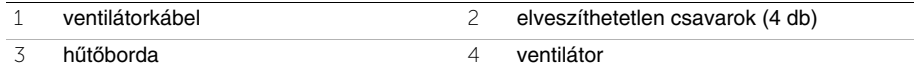

28 **A h**ű**t**ő**egység visszahelyezése**

**VIGYÁZAT! A számítógép belsejében végzett munka el**ő**tt olvassa el a számítógép mellé kapott biztonsági tájékoztatót, és kövesse az itt található lépéseket: "El**ő**[készületek", 7. oldal.](#page-6-0) Miután befejezte a munkát a számítógép belsejében, kövesse a következ**ő **fejezet utasításait: ["Miután befejezte a munkát](#page-8-0)  [a számítógép belsejében", 9. oldal](#page-8-0). További biztonsági útmutatásokat a dell.com/regulatory\_compliance címen elérhet**ő **Megfelel**ő**ségi honlapon találhat.**

### **M**ű**velet**

- 1 Törölje le a hővezető pasztát a hűtőegység aljáról, és hordjon fel új pasztát.
- 2 Illessze a hűtőegységen lévő csavarhelyeket az alaplapon található csavarhelyekhez.
- 3 Egymás után (a hűtőbordán jelölt sorrendben) húzza meg az elveszíthetetlen csavarokat, amelyek a hűtőegységet az alaplaphoz rögzítik.
- 4 Csatlakoztassa a ventilátorkábelt az alaplap csatlakozójára.

- 1 Kövesse a [2. lépés](#page-60-0) - [5. lépés](#page-60-1) utasításait (lásd: ["Az alaplap visszahelyezése", 61. oldal\)](#page-60-2).
- 2 Helyezze vissza a vezeték nélküli Mini-Card kártyát. Lásd: ["A vezeték nélküli Mini-Card visszahelyezése", 41. oldal](#page-40-0).
- 3 Helyezze vissza a merevlemez-meghajtót. Lásd: "A merevlemez-meghajtó [visszahelyezése", 37. oldal](#page-36-0).
- 4 Helyezze vissza az akkumulátort. Lásd: ["Az akkumulátor visszahelyezése", 33. oldal.](#page-32-0)
- 5 Helyezze vissza a csuklótámasz szerkezetet. Lásd: ["A csuklótámasz szerkezet visszahelyezése", 29. oldal](#page-28-0).
- 6 Helyezze vissza a billentyűzetet. Lásd: "A billentyű[zet visszahelyezése", 23. oldal.](#page-22-0)
- 7 Helyezze vissza az optikai meghajtót. Lásd: ["Az optikai meghajtó szerkezet visszahelyezése", 17. oldal.](#page-16-0)
- 8 Helyezze vissza a memóriamodul(oka)t. Lásd: ["A memóriamodul\(ok\) visszahelyezése", 13. oldal.](#page-12-2)
- 9 Kövesse a következő fejezetben olvasható utasításokat: ["Miután befejezte a munkát](#page-8-0)  [a számítógép belsejében", 9. oldal.](#page-8-0)

29 **A kijelz**ő **szerelvény eltávolítása**

**VIGYÁZAT! A számítógép belsejében végzett munka el**ő**tt olvassa el a számítógép mellé kapott biztonsági tájékoztatót, és kövesse az itt található lépéseket: "El**ő**[készületek", 7. oldal.](#page-6-0) Miután befejezte a munkát a számítógép belsejében, kövesse a következ**ő **fejezet utasításait: ["Miután befejezte a munkát](#page-8-0)  [a számítógép belsejében", 9. oldal](#page-8-0). További biztonsági útmutatásokat a dell.com/regulatory\_compliance címen elérhet**ő **Megfelel**ő**ségi honlapon találhat.**

- 1 Távolítsa el a memóriamodul(oka)t. Lásd: ["A memóriamodul\(ok\) eltávolítása", 11. oldal](#page-10-0).
- 2 Távolítsa el az optikai meghajtót. Lásd: ["Az optikai meghajtó szerkezet eltávolítása", 15. oldal.](#page-14-0)
- 3 Távolítsa el a billentyűzetet. Lásd: "A billentyű[zet eltávolítása", 19. oldal](#page-18-0).
- 4 Távolítsa el a csuklótámasz szerkezetet. Lásd: ["A csuklótámasz szerkezet eltávolítása", 25. oldal](#page-24-0).
- 5 Távolítsa el az akkumulátort. Lásd: ["Az akkumulátor eltávolítása", 31. oldal](#page-30-0).
- 6 Távolítsa el a merevlemez-meghajtót. Lásd: ["A merevlemez-meghajtó eltávolítása",](#page-34-0)  [35. oldal.](#page-34-0)
- 7 Távolítsa el a vezeték nélküli Mini-Card kártyát. Lásd: ["A vezeték nélküli Mini-Card eltávolítása", 39. oldal](#page-38-0).
- 8 Távolítsa el az mSATA kártyát. Lásd: ["Az mSATA kártya eltávolítása", 43. oldal.](#page-42-0)
- 9 Távolítsa el az alaplapot. Lásd: ["Az alaplap eltávolítása", 57. oldal](#page-56-1).

- Távolítsa el a csavarokat, amelyek a kijelző szerelvényt a számítógép aljához rögzítik.
- Emelje ki a kijelző szerelvényt a számítógép aljából.

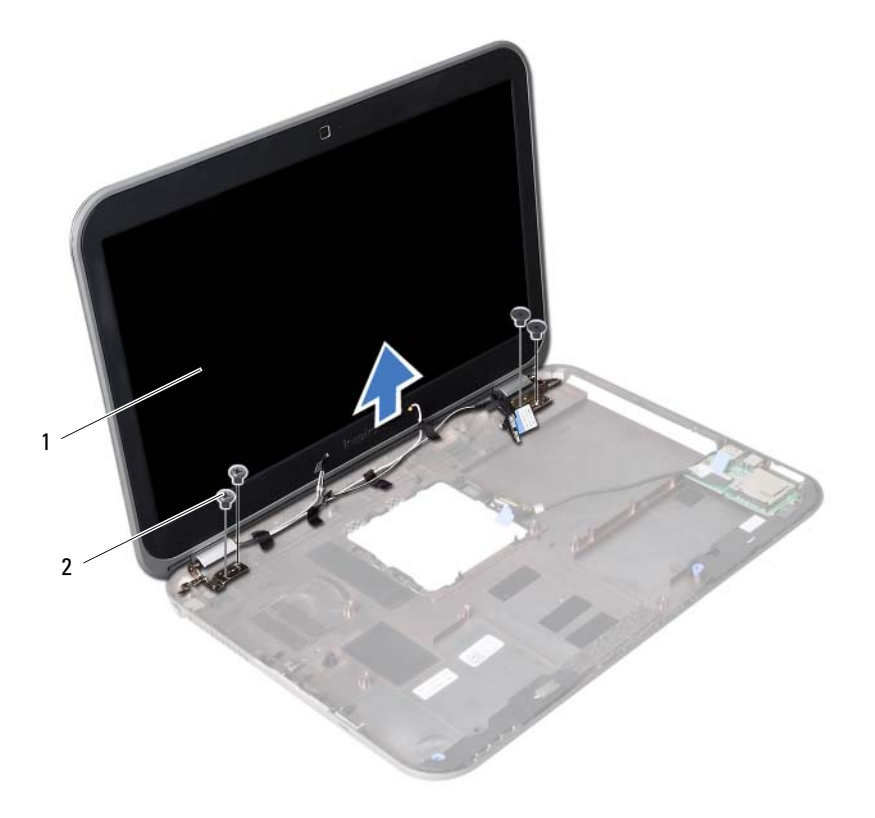

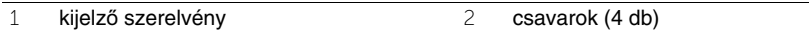
## <span id="page-72-0"></span>30 **A kijelz**ő **szerelvény visszahelyezése**

**VIGYÁZAT! A számítógép belsejében végzett munka el**ő**tt olvassa el a számítógép mellé kapott biztonsági tájékoztatót, és kövesse az itt található lépéseket: "El**ő**[készületek", 7. oldal.](#page-6-0) Miután befejezte a munkát a számítógép belsejében, kövesse a következ**ő **fejezet utasításait: ["Miután befejezte a munkát](#page-8-0)  [a számítógép belsejében", 9. oldal](#page-8-0). További biztonsági útmutatásokat a dell.com/regulatory\_compliance címen elérhet**ő **Megfelel**ő**ségi honlapon találhat.**

#### **M**ű**velet**

- 1 A kijelző szerelvényt helyezze a számítógép aljára, és a kijelző szerelvény csavarhelyeit illessze a számítógép alján lévő csavarhelyekhez.
- 2 Helyezze vissza a csavarokat, amelyek a kijelző szerelvényt a számítógép aljához rögzítik.

- 1 Helyezze vissza az alaplapot. Lásd: ["Az alaplap visszahelyezése", 61. oldal.](#page-60-0)
- 2 Helyezze vissza az mSATA kártyát. Lásd: ["Az mSATA kártya visszahelyezése", 45. oldal.](#page-44-0)
- 3 Helyezze vissza a vezeték nélküli Mini-Card kártyát. Lásd: ["A vezeték nélküli Mini-Card visszahelyezése", 41. oldal](#page-40-0).
- 4 Helyezze vissza a merevlemez-meghajtót. Lásd: "A merevlemez-meghajtó [visszahelyezése", 37. oldal](#page-36-0).
- 5 Helyezze vissza az akkumulátort. Lásd: ["Az akkumulátor visszahelyezése", 33. oldal.](#page-32-0)
- 6 Helyezze vissza a csuklótámasz szerkezetet. Lásd: ["A csuklótámasz szerkezet visszahelyezése", 29. oldal](#page-28-0).
- 7 Helyezze vissza a billentyűzetet. Lásd: "A billentyű[zet visszahelyezése", 23. oldal.](#page-22-0)
- 8 Helyezze vissza az optikai meghajtót. Lásd: ["Az optikai meghajtó szerkezet visszahelyezése", 17. oldal.](#page-16-0)
- 9 Helyezze vissza a memóriamodul(oka)t. Lásd: ["A memóriamodul\(ok\) visszahelyezése", 13. oldal.](#page-12-0)
- 10 Kövesse a következő fejezetben olvasható utasításokat: ["Miután befejezte a munkát](#page-8-0)  [a számítógép belsejében", 9. oldal.](#page-8-0)

## <span id="page-74-0"></span>31 **A kijelz**ő**el**ő**lap eltávolítása**

**VIGYÁZAT! A számítógép belsejében végzett munka el**ő**tt olvassa el a számítógép mellé kapott biztonsági tájékoztatót, és kövesse az itt található lépéseket: "El**ő**[készületek", 7. oldal.](#page-6-0) Miután befejezte a munkát a számítógép belsejében, kövesse a következ**ő **fejezet utasításait: ["Miután befejezte a munkát](#page-8-0)  [a számítógép belsejében", 9. oldal](#page-8-0). További biztonsági útmutatásokat a dell.com/regulatory\_compliance címen elérhet**ő **Megfelel**ő**ségi honlapon találhat.**

- 1 Távolítsa el a memóriamodul(oka)t. Lásd: ["A memóriamodul\(ok\) eltávolítása", 11. oldal](#page-10-0).
- 2 Távolítsa el az optikai meghajtót. Lásd: ["Az optikai meghajtó szerkezet eltávolítása", 15. oldal.](#page-14-0)
- 3 Távolítsa el a billentyűzetet. Lásd: "A billentyű[zet eltávolítása", 19. oldal](#page-18-0).
- 4 Távolítsa el a csuklótámasz szerkezetet. Lásd: ["A csuklótámasz szerkezet eltávolítása", 25. oldal](#page-24-0).
- 5 Távolítsa el az akkumulátort. Lásd: ["Az akkumulátor eltávolítása", 31. oldal](#page-30-0).
- 6 Távolítsa el a merevlemez-meghajtót. Lásd: ["A merevlemez-meghajtó eltávolítása",](#page-34-0)  [35. oldal.](#page-34-0)
- 7 Távolítsa el a vezeték nélküli Mini-Card kártyát. Lásd: ["A vezeték nélküli Mini-Card eltávolítása", 39. oldal](#page-38-0).
- 8 Távolítsa el az mSATA kártyát. Lásd: ["Az mSATA kártya eltávolítása", 43. oldal.](#page-42-0)
- 9 Távolítsa el az alaplapot. Lásd: ["Az alaplap eltávolítása", 57. oldal](#page-56-0).
- 10 Távolítsa el a kijelző szerelvényt. Lásd: "A kijelző [szerelvény eltávolítása", 71. oldal](#page-70-0).

- Ujjbeggyel óvatosan hajlítsa fel a kijelzőelőlap belső széleit.
- Távolítsa el a kijelzőelőlapot a kijelző hátlapjáról.

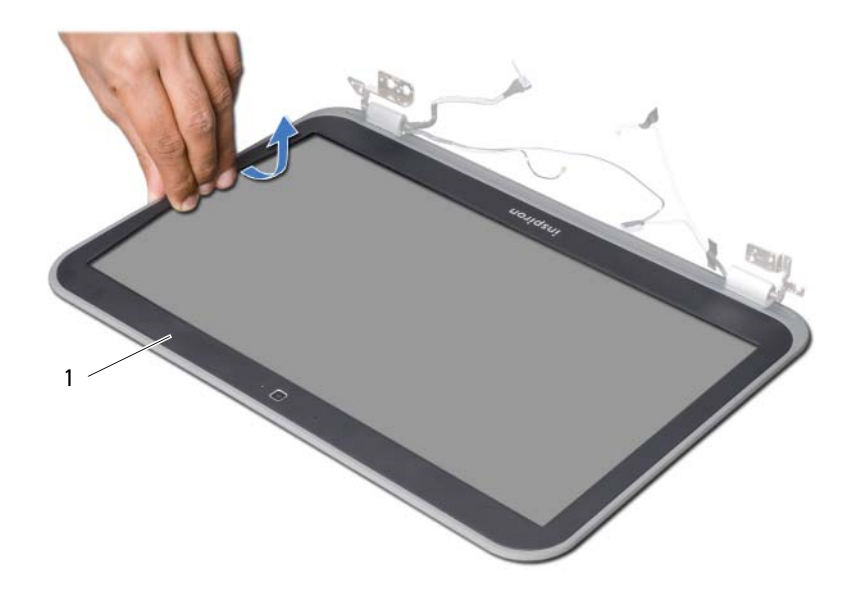

kijelzőelőlap

# <span id="page-76-0"></span>32 **A kijelz**ő**el**ő**lap visszahelyezése**

**VIGYÁZAT! A számítógép belsejében végzett munka el**ő**tt olvassa el a számítógép mellé kapott biztonsági tájékoztatót, és kövesse az itt található lépéseket: "El**ő**[készületek", 7. oldal.](#page-6-0) Miután befejezte a munkát a számítógép belsejében, kövesse a következ**ő **fejezet utasításait: ["Miután befejezte a munkát](#page-8-0)  [a számítógép belsejében", 9. oldal](#page-8-0). További biztonsági útmutatásokat a dell.com/regulatory\_compliance címen elérhet**ő **Megfelel**ő**ségi honlapon találhat.**

#### **M**ű**velet**

Illessze az kijelzőelőlapot a kijelző hátlapjára, és óvatosan pattintsa a helyére.

- 1 Helyezze vissza a kijelző szerelvényt. Lásd: "A kijelző [szerelvény visszahelyezése", 73. oldal](#page-72-0).
- 2 Helyezze vissza az alaplapot. Lásd: ["Az alaplap visszahelyezése", 61. oldal.](#page-60-0)
- 3 Helyezze vissza az mSATA kártyát. Lásd: ["Az mSATA kártya visszahelyezése", 45. oldal.](#page-44-0)
- 4 Helyezze vissza a vezeték nélküli Mini-Card kártyát. Lásd: ["A vezeték nélküli Mini-Card visszahelyezése", 41. oldal](#page-40-0).
- 5 Helyezze vissza a merevlemez-meghajtót. Lásd: "A merevlemez-meghajtó [visszahelyezése", 37. oldal](#page-36-0).
- 6 Helyezze vissza az akkumulátort. Lásd: ["Az akkumulátor visszahelyezése", 33. oldal.](#page-32-0)
- 7 Helyezze vissza a csuklótámasz szerkezetet. Lásd: ["A csuklótámasz szerkezet visszahelyezése", 29. oldal](#page-28-0).
- 8 Helyezze vissza a billentyűzetet. Lásd: "A billentyű[zet visszahelyezése", 23. oldal.](#page-22-0)
- 9 Helyezze vissza az optikai meghajtót. Lásd: ["Az optikai meghajtó szerkezet visszahelyezése", 17. oldal.](#page-16-0)
- 10 Helyezze vissza a memóriamodul(oka)t. Lásd: ["A memóriamodul\(ok\) visszahelyezése", 13. oldal.](#page-12-0)
- 11 Kövesse a következő fejezetben olvasható utasításokat: "Miután befejezte a munkát [a számítógép belsejében", 9. oldal.](#page-8-0)

# <span id="page-78-0"></span>33 **A kijelz**ő **csuklópántjainak eltávolítása**

**VIGYÁZAT! A számítógép belsejében végzett munka el**ő**tt olvassa el a számítógép mellé kapott biztonsági tájékoztatót, és kövesse az itt található lépéseket: "El**ő**[készületek", 7. oldal.](#page-6-0) Miután befejezte a munkát a számítógép belsejében, kövesse a következ**ő **fejezet utasításait: ["Miután befejezte a munkát](#page-8-0)  [a számítógép belsejében", 9. oldal](#page-8-0). További biztonsági útmutatásokat a dell.com/regulatory\_compliance címen elérhet**ő **Megfelel**ő**ségi honlapon találhat.**

- 1 Távolítsa el a memóriamodul(oka)t. Lásd: ["A memóriamodul\(ok\) eltávolítása", 11. oldal](#page-10-0).
- 2 Távolítsa el az optikai meghajtót. Lásd: ["Az optikai meghajtó szerkezet eltávolítása", 15. oldal.](#page-14-0)
- 3 Távolítsa el a billentyűzetet. Lásd: "A billentyű[zet eltávolítása", 19. oldal](#page-18-0).
- 4 Távolítsa el a csuklótámasz szerkezetet. Lásd: ["A csuklótámasz szerkezet eltávolítása", 25. oldal](#page-24-0).
- 5 Távolítsa el az akkumulátort. Lásd: ["Az akkumulátor eltávolítása", 31. oldal](#page-30-0).
- 6 Távolítsa el a merevlemez-meghajtót. Lásd: ["A merevlemez-meghajtó eltávolítása",](#page-34-0)  [35. oldal.](#page-34-0)
- 7 Távolítsa el a vezeték nélküli Mini-Card kártyát. Lásd: ["A vezeték nélküli Mini-Card eltávolítása", 39. oldal](#page-38-0).
- 8 Távolítsa el az mSATA kártyát. Lásd: ["Az mSATA kártya eltávolítása", 43. oldal.](#page-42-0)
- 9 Távolítsa el az alaplapot. Lásd: ["Az alaplap eltávolítása", 57. oldal](#page-56-0).
- 10 Távolítsa el a kijelző szerelvényt. Lásd: "A kijelző [szerelvény eltávolítása", 71. oldal](#page-70-0).
- 11 Távolítsa el a kijelzőelőlapot. Lásd: "Miután befejezte a munkát a számítógép [belsejében", 9. oldal](#page-8-0).

- Távolítsa el a csavarokat, amelyek a kijelző csuklópántjait a kijelzőpanelhez rögzítik.
- Emelje le a kijelző csuklópántjait a kijelző hátlapjáról.

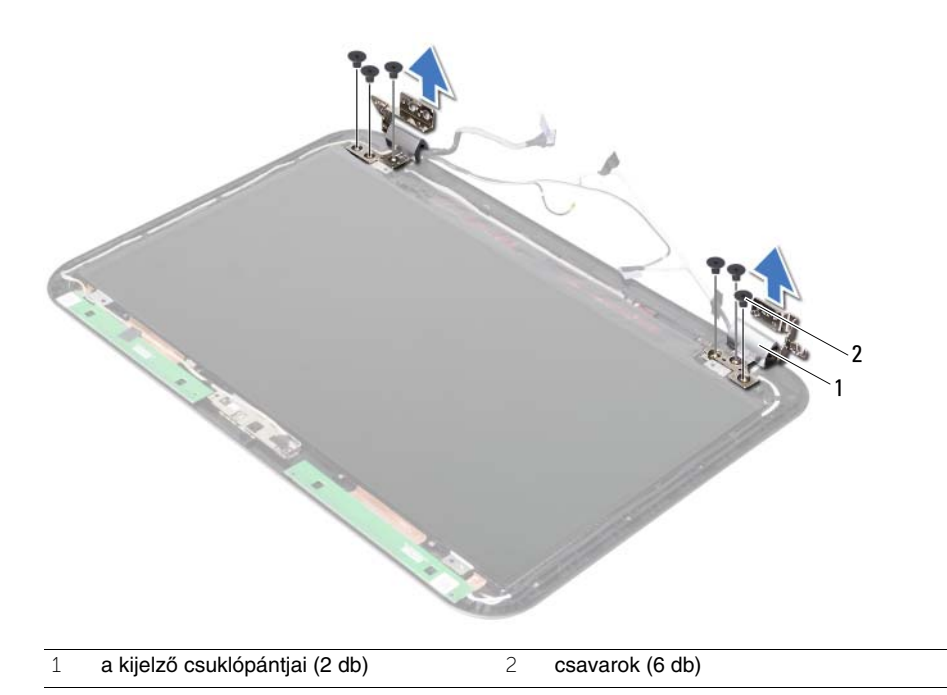

## <span id="page-80-0"></span>34 **A kijelz**ő **csuklópántjainak visszahelyezése**

**VIGYÁZAT! A számítógép belsejében végzett munka el**ő**tt olvassa el a számítógép mellé kapott biztonsági tájékoztatót, és kövesse az itt található lépéseket: "El**ő**[készületek", 7. oldal.](#page-6-0) Miután befejezte a munkát a számítógép belsejében, kövesse a következ**ő **fejezet utasításait: ["Miután befejezte a munkát](#page-8-0)  [a számítógép belsejében", 9. oldal](#page-8-0). További biztonsági útmutatásokat a dell.com/regulatory\_compliance címen elérhet**ő **Megfelel**ő**ségi honlapon találhat.**

#### **M**ű**velet**

- 1 Illessze a kijelző csuklópántjain lévő csavarhelyeket a kijelző hátlapján lévő csavarhelyekhez.
- 2 Helyezze vissza a csavarokat, amelyek a kijelző csuklópántjait a kijelző hátlapjához rögzítik.

- 1 Helyezze vissza a kijelzőelőlapot. Lásd: "A kijelzőelő[lap visszahelyezése", 77. oldal.](#page-76-0)
- 2 Helyezze vissza a kijelző szerelvényt. Lásd: "A kijelző szerelvény visszahelyezése". 73. oldal.
- 3 Helyezze vissza az alaplapot. Lásd: ["Az alaplap visszahelyezése", 61. oldal.](#page-60-0)
- 4 Helyezze vissza az mSATA kártyát. Lásd: ["Az mSATA kártya visszahelyezése", 45. oldal.](#page-44-0)
- 5 Helyezze vissza a vezeték nélküli Mini-Card kártyát. Lásd: ["A vezeték nélküli Mini-Card visszahelyezése", 41. oldal](#page-40-0).
- 6 Helyezze vissza a merevlemez-meghajtót. Lásd: ["A merevlemez-meghajtó](#page-36-0)  [visszahelyezése", 37. oldal](#page-36-0).
- 7 Helyezze vissza az akkumulátort. Lásd: ["Az akkumulátor visszahelyezése", 33. oldal.](#page-32-0)
- 8 Helyezze vissza a csuklótámasz szerkezetet. Lásd: ["A csuklótámasz szerkezet visszahelyezése", 29. oldal](#page-28-0).
- 9 Helyezze vissza a billentyűzetet. Lásd: "A billentyű[zet visszahelyezése", 23. oldal.](#page-22-0)
- 10 Helyezze vissza az optikai meghajtót. Lásd: ["Az optikai meghajtó szerkezet visszahelyezése", 17. oldal.](#page-16-0)
- 11 Helyezze vissza a memóriamodul(oka)t. Lásd: ["A memóriamodul\(ok\) visszahelyezése", 13. oldal.](#page-12-0)
- 12 Kövesse a következő fejezetben olvasható utasításokat: "Miután befejezte a munkát [a számítógép belsejében", 9. oldal.](#page-8-0)

## 35 **A kijelz**ő**panel eltávolítása**

**VIGYÁZAT! A számítógép belsejében végzett munka el**ő**tt olvassa el a számítógép mellé kapott biztonsági tájékoztatót, és kövesse az itt található lépéseket: "El**ő**[készületek", 7. oldal.](#page-6-0) Miután befejezte a munkát a számítógép belsejében, kövesse a következ**ő **fejezet utasításait: ["Miután befejezte a munkát](#page-8-0)  [a számítógép belsejében", 9. oldal](#page-8-0). További biztonsági útmutatásokat a dell.com/regulatory\_compliance címen elérhet**ő **Megfelel**ő**ségi honlapon találhat.**

- 1 Távolítsa el a memóriamodul(oka)t. Lásd: ["A memóriamodul\(ok\) eltávolítása", 11. oldal](#page-10-0).
- 2 Távolítsa el az optikai meghajtót. Lásd: ["Az optikai meghajtó szerkezet eltávolítása", 15. oldal.](#page-14-0)
- 3 Távolítsa el a billentyűzetet. Lásd: "A billentyű[zet eltávolítása", 19. oldal](#page-18-0).
- 4 Távolítsa el a csuklótámasz szerkezetet. Lásd: ["A csuklótámasz szerkezet eltávolítása", 25. oldal](#page-24-0).
- 5 Távolítsa el az akkumulátort. Lásd: ["Az akkumulátor eltávolítása", 31. oldal](#page-30-0).
- 6 Távolítsa el a merevlemez-meghajtót. Lásd: ["A merevlemez-meghajtó eltávolítása",](#page-34-0)  [35. oldal.](#page-34-0)
- 7 Távolítsa el a vezeték nélküli Mini-Card kártyát. Lásd: ["A vezeték nélküli Mini-Card eltávolítása", 39. oldal](#page-38-0).
- 8 Távolítsa el az mSATA kártyát. Lásd: ["Az mSATA kártya eltávolítása", 43. oldal.](#page-42-0)
- 9 Távolítsa el az alaplapot. Lásd: ["Az alaplap eltávolítása", 57. oldal](#page-56-0).
- 10 Távolítsa el a kijelző szerelvényt. Lásd: "A kijelző [szerelvény eltávolítása", 71. oldal](#page-70-0).
- 11 Távolítsa el a kijelzőelőlapot. Lásd: "A kijelzőelő[lap eltávolítása", 75. oldal](#page-74-0).
- 12 Távolítsa el a kijelző csuklópántjait. Lásd: "A kijelző [csuklópántjainak eltávolítása", 79. oldal.](#page-78-0)

- Távolítsa el a csavarokat, amelyek a kijelzőpanelt a kijelző hátlapra rögzítik.
- Óvatosan emelje fel és fordítsa meg a kijelzőpanelt.

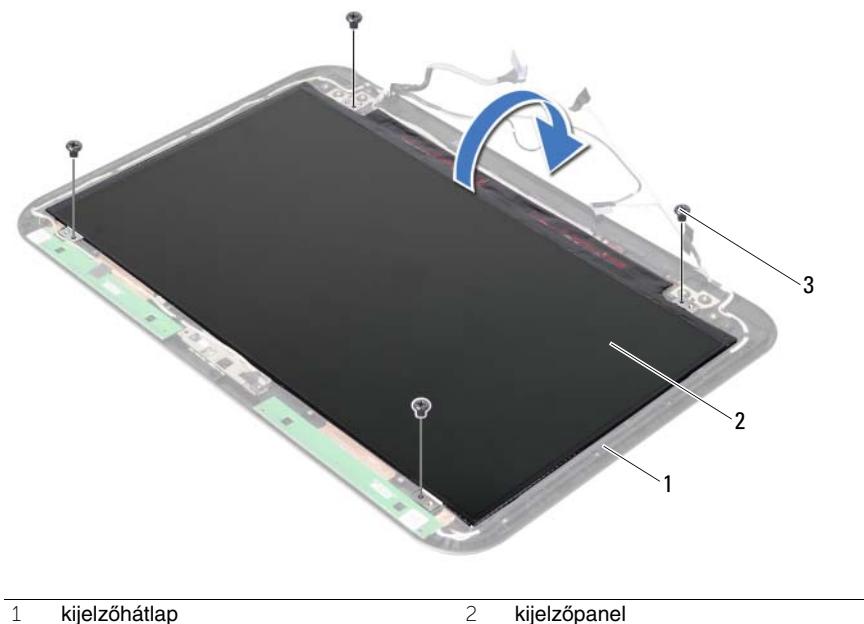

 $\overline{3}$  csavarok (4 db)

- Fejtse le a ragasztószalagot, amely a kijelzőkábelt rögzíti.
- Csatlakoztassa le az kijelző kábelét a kijelzőpanelen lévő csatlakozójáról.

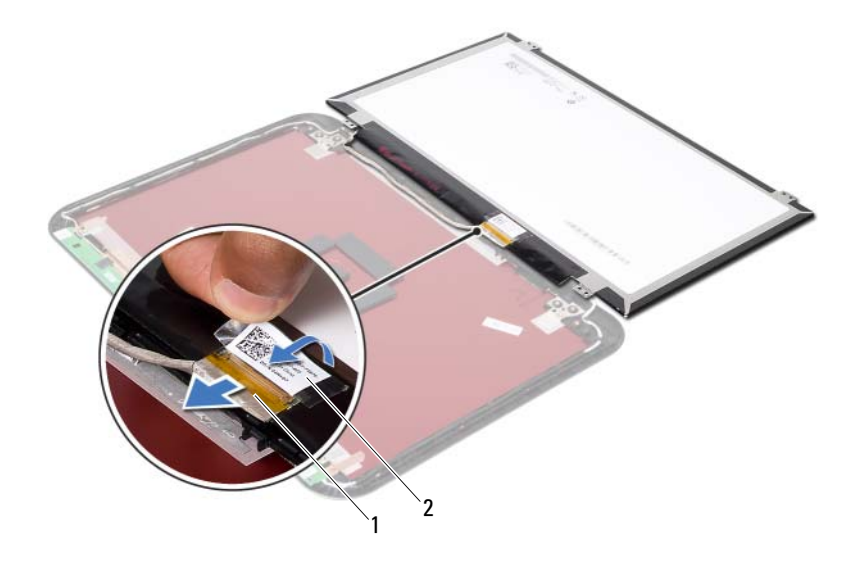

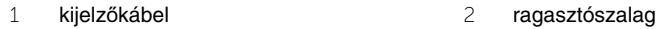

36 **A kijelz**ő**panel visszahelyezése**

**VIGYÁZAT! A számítógép belsejében végzett munka el**ő**tt olvassa el a számítógép mellé kapott biztonsági tájékoztatót, és kövesse az itt található lépéseket: "El**ő**[készületek", 7. oldal.](#page-6-0) Miután befejezte a munkát a számítógép belsejében, kövesse a következ**ő **fejezet utasításait: ["Miután befejezte a munkát](#page-8-0)  [a számítógép belsejében", 9. oldal](#page-8-0). További biztonsági útmutatásokat a dell.com/regulatory\_compliance címen elérhet**ő **Megfelel**ő**ségi honlapon találhat.**

#### **M**ű**velet**

- 1 Csatlakoztassa a kijelzőkábelt a kijelzőpanel csatlakozójához.
- 2 A ragasztószalagot ragassza a kijelzőkábelre.
- 3 A kijelzőpanelt óvatosan helyezze a kijelző hátlapjára.
- 4 Illessze a kijelzőpanel csavarhelyeit a kijelző hátlapján lévő csavarhelyekhez.
- 5 Helyezze vissza a csavarokat, amelyek a kijelzőpanelt a kijelző hátlapra rögzítik.

- 1 Helyezze vissza a kijelző csuklópántiait. Lásd: "A kijelző csuklópántiainak [visszahelyezése", 81. oldal](#page-80-0).
- 2 Helyezze vissza a kijelzőelőlapot. Lásd: "A kijelzőelő[lap visszahelyezése", 77. oldal.](#page-76-0)
- 3 Helyezze vissza a kijelző szerelvényt. Lásd: "A kijelző [szerelvény visszahelyezése", 73. oldal](#page-72-0).
- 4 Helyezze vissza az alaplapot. Lásd: ["Az alaplap visszahelyezése", 61. oldal.](#page-60-0)
- 5 Helyezze vissza az mSATA kártyát. Lásd: ["Az mSATA kártya visszahelyezése",](#page-44-0)  [45. oldal.](#page-44-0)
- 6 Helyezze vissza a vezeték nélküli Mini-Card kártyát. Lásd: ["A vezeték nélküli Mini-Card visszahelyezése", 41. oldal](#page-40-0).
- 7 Helyezze vissza a merevlemez-meghajtót. Lásd: "A merevlemez-meghajtó [visszahelyezése", 37. oldal](#page-36-0).
- 8 Helyezze vissza az akkumulátort. Lásd: ["Az akkumulátor visszahelyezése", 33. oldal.](#page-32-0)
- 9 Helyezze vissza a csuklótámasz szerkezetet. Lásd: ["A csuklótámasz szerkezet visszahelyezése", 29. oldal](#page-28-0).
- 10 Helyezze vissza a billentyűzetet. Lásd: "A billentyű[zet visszahelyezése", 23. oldal.](#page-22-0)
- 11 Helyezze vissza az optikai meghaitót. Lásd: ["Az optikai meghajtó szerkezet visszahelyezése", 17. oldal.](#page-16-0)
- 12 Helyezze vissza a memóriamodul(oka)t. Lásd: ["A memóriamodul\(ok\) visszahelyezése", 13. oldal.](#page-12-0)
- 13 Kövesse a következő fejezetben olvasható utasításokat: "Miután befejezte a munkát [a számítógép belsejében", 9. oldal.](#page-8-0)

37 **A kameramodul eltávolítása**

**VIGYÁZAT! A számítógép belsejében végzett munka el**ő**tt olvassa el a számítógép mellé kapott biztonsági tájékoztatót, és kövesse az itt található lépéseket: "El**ő**[készületek", 7. oldal.](#page-6-0) Miután befejezte a munkát a számítógép belsejében, kövesse a következ**ő **fejezet utasításait: ["Miután befejezte a munkát](#page-8-0)  [a számítógép belsejében", 9. oldal](#page-8-0). További biztonsági útmutatásokat a dell.com/regulatory\_compliance címen elérhet**ő **Megfelel**ő**ségi honlapon találhat.**

- 1 Távolítsa el a memóriamodul(oka)t. Lásd: ["A memóriamodul\(ok\) eltávolítása", 11. oldal](#page-10-0).
- 2 Távolítsa el az optikai meghajtót. Lásd: ["Az optikai meghajtó szerkezet eltávolítása", 15. oldal.](#page-14-0)
- 3 Távolítsa el a billentyűzetet. Lásd: "A billentyű[zet eltávolítása", 19. oldal](#page-18-0).
- 4 Távolítsa el a csuklótámasz szerkezetet. Lásd: ["A csuklótámasz szerkezet eltávolítása", 25. oldal](#page-24-0).
- 5 Távolítsa el az akkumulátort. Lásd: ["Az akkumulátor eltávolítása", 31. oldal](#page-30-0).
- 6 Távolítsa el a merevlemez-meghajtót. Lásd: ["A merevlemez-meghajtó eltávolítása",](#page-34-0)  [35. oldal.](#page-34-0)
- 7 Távolítsa el a vezeték nélküli Mini-Card kártyát. Lásd: ["A vezeték nélküli Mini-Card eltávolítása", 39. oldal](#page-38-0).
- 8 Távolítsa el az alaplapot. Lásd: ["Az alaplap eltávolítása", 57. oldal](#page-56-0).
- 9 Távolítsa el a kijelző szerelvényt. Lásd: "A kijelző [szerelvény eltávolítása", 71. oldal](#page-70-0).
- 10 Távolítsa el a kijelzőelőlapot. Lásd: "A kijelzőelő[lap eltávolítása", 75. oldal](#page-74-0).

- Csatlakoztassa le a kamerakábelt a kameramodul csatlakozójáról.
- Emelje ki a kameramodult a kijelző hátsó burkolatából.

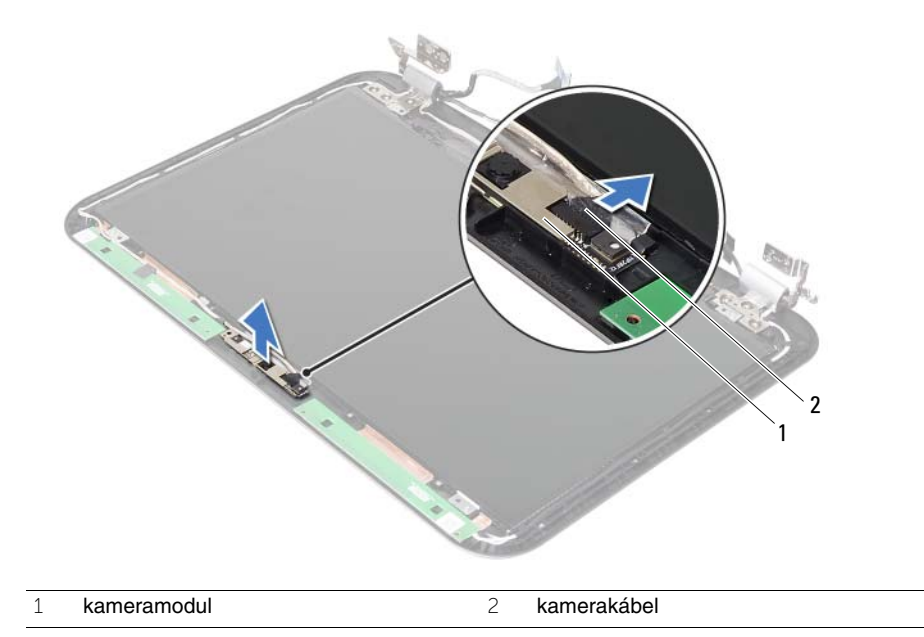

38 **A kameramodul visszahelyezése**

**VIGYÁZAT! A számítógép belsejében végzett munka el**ő**tt olvassa el a számítógép mellé kapott biztonsági tájékoztatót, és kövesse az itt található lépéseket: "El**ő**[készületek", 7. oldal.](#page-6-0) Miután befejezte a munkát a számítógép belsejében, kövesse a következ**ő **fejezet utasításait: ["Miután befejezte a munkát](#page-8-0)  [a számítógép belsejében", 9. oldal](#page-8-0). További biztonsági útmutatásokat a dell.com/regulatory\_compliance címen elérhet**ő **Megfelel**ő**ségi honlapon találhat.**

#### **M**ű**velet**

- 1 A kameramodult illessze a kijelző hátsó burkolatába.
- 2 Csatlakoztassa a kamera kábelét a kameramodul csatlakozójához.

- 1 Helyezze vissza a kijelzőelőlapot. Lásd: "A kijelzőelő[lap visszahelyezése", 77. oldal.](#page-76-0)
- 2 Helyezze vissza a kijelző szerelvényt. Lásd: "A kijelző [szerelvény visszahelyezése", 73. oldal](#page-72-0).
- 3 Helyezze vissza az alaplapot. Lásd: ["Az alaplap visszahelyezése", 61. oldal.](#page-60-0)
- 4 Helyezze vissza a vezeték nélküli Mini-Card kártyát. Lásd: ["A vezeték nélküli Mini-Card visszahelyezése", 41. oldal](#page-40-0).
- 5 Helyezze vissza a merevlemez-meghajtót. Lásd: "A merevlemez-meghajtó [visszahelyezése", 37. oldal](#page-36-0).
- 6 Helyezze vissza az akkumulátort. Lásd: ["Az akkumulátor visszahelyezése", 33. oldal.](#page-32-0)
- 7 Helyezze vissza a csuklótámasz szerkezetet. Lásd: ["A csuklótámasz szerkezet visszahelyezése", 29. oldal](#page-28-0).
- 8 Helyezze vissza a billentyűzetet. Lásd: "A billentyű[zet visszahelyezése", 23. oldal.](#page-22-0)
- 9 Helyezze vissza az optikai meghajtót. Lásd: ["Az optikai meghajtó szerkezet visszahelyezése", 17. oldal.](#page-16-0)
- 10 Helyezze vissza a memóriamodul(oka)t. Lásd: ["A memóriamodul\(ok\) visszahelyezése", 13. oldal.](#page-12-0)
- 11 Kövesse a következő fejezetben olvasható utasításokat: "Miután befejezte a munkát [a számítógép belsejében", 9. oldal.](#page-8-0)

# 39 **A BIOS frissítése**

A BIOS-t akkor kell frissíteni, ha frissítések állnak rendelkezésre, vagy cseréli az alaplapot. A BIOS frissítése:

- 1 Kapcsolja be a számítógépet.
- 2 Látogasson el a **support.dell.com/support/downloads** webhelyre.
- 3 Keresse meg a számítógéphez tartozó BIOS-frissítő fájlt:

**MEGJEGYZÉS:** A számítógép szervizcímkéjét a számítógép hátulján lévő matricán találhatja. További információt a számítógéphez mellékelt Gyorsindítási útmutató ban talál.

Ha megvan a számítógép szervizcímkéje vagy expressz szervizkódja:

- a Vigye be a számítógép szervizcímkéjét, illetve expressz szervizkódját a **Service Tag or Express Service Code** (Szervizcímke illetve Express szervizkód) mezőbe.
- b Kattintson a **Submit** (Elküldés) elemre, és folytassa itt: [4. lépés.](#page-92-0)

Ha nincs meg a számítógép szervizcímkéje vagy expressz szervizkódja:

- a Válasszon az alábbi opciók közül:
	- **Automatically detect my Service Tag for me (Szervizcímkém automatikus megkeresése)**
	- **Choose from My Products and Services List (Válasszon a Termékeim és szolgáltatásaim listáról)**
	- **Choose from a list of all Dell products (Válasszon valamennyi Dell termék listájáról)**
- b Kattintson a **Continue** (Tovább) gombra, és kövesse a képernyőn megjelenő utasításokat.
- <span id="page-92-0"></span>4 A képernyőn megjelenik az eredmények listája. Kattintson a **BIOS** lehetőségre.
- 5 A legfrissebb BIOS-fájl letöltéséhez kattintson a **Download file** (Fájl letöltése) elemre.
- 6 A lenti **Please select your download method** (Kérem, válasszon letöltési módszert) ablakban kattintson a **For Single File Download via Browser** (Egy fájl letöltése a böngészővel) lehetőségre, majd kattintson a **Download Now** (Letöltés most) lehetőségre. Megjelenik a **File Download** (Fájl letöltése) ablak.
- 7 A **Save As** (Mentés másként) ablakban válassza ki a megfelelő helyet a számítógépén a fájl letöltéséhez.
- 8 Ha megjelenik a **Download Complete** (Letöltés befejeződött) ablak, kattintson a **Close** (Bezárás) opcióra.
- 9 Lépjen ahhoz a mappához, ahova letöltötte a BIOS frissítőfájlt.
- 10 Kattintson duplán a BIOS frissítőfájl ikonjára, és kövesse a képernyőn megjelenő utasításokat.